# **COMP 110/401 WINDOWS COMMAND INTERPRETER**

**Instructor: Prasun Dewan (FB 150, dewan@unc.edu)**

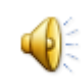

## WINDOWS COMMAND INTERPRETER

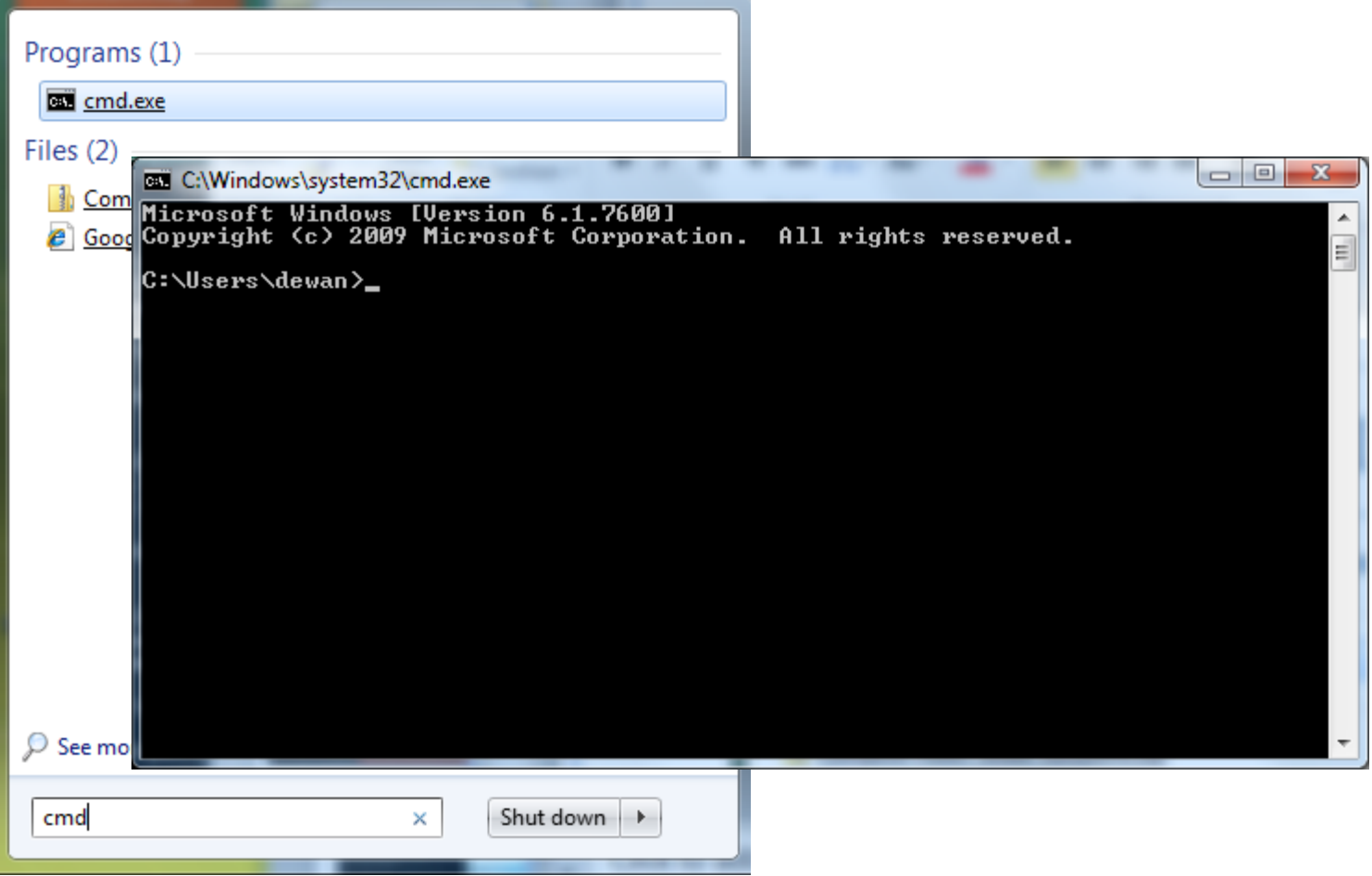

## COMMAND INTERPRETER?

Interprets Command Lines

Provides alternative to (OS and Application) GUIs

D:\dewan\_backup\Java\WarmupProject>javac -d bin src\warmup\AGreeter.java

n:\dewan\_backun\Jaua\WarmunProject)

# GUI ALTERNATIVE

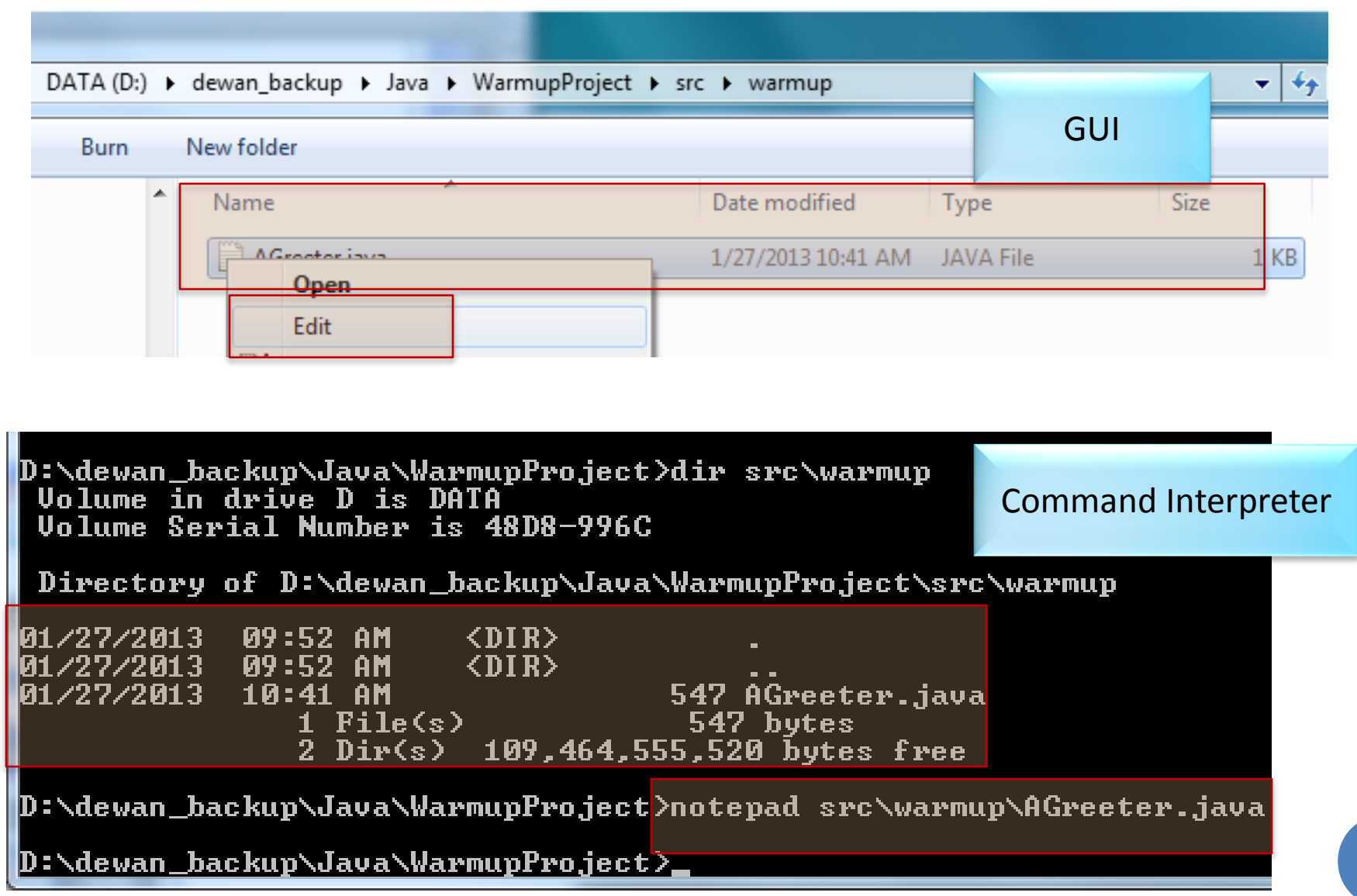

4

# WHY COMMAND INTERPRETER?

Command lines may be preferred to GUIs in some situations and by some people

Some applications and OS's do not come with GUIs and must be used through command interpreter

java, javac, kindlegen

Some think you do not know computers if you do not understand a command interpreter

# COMMAND LINE SYNTAX

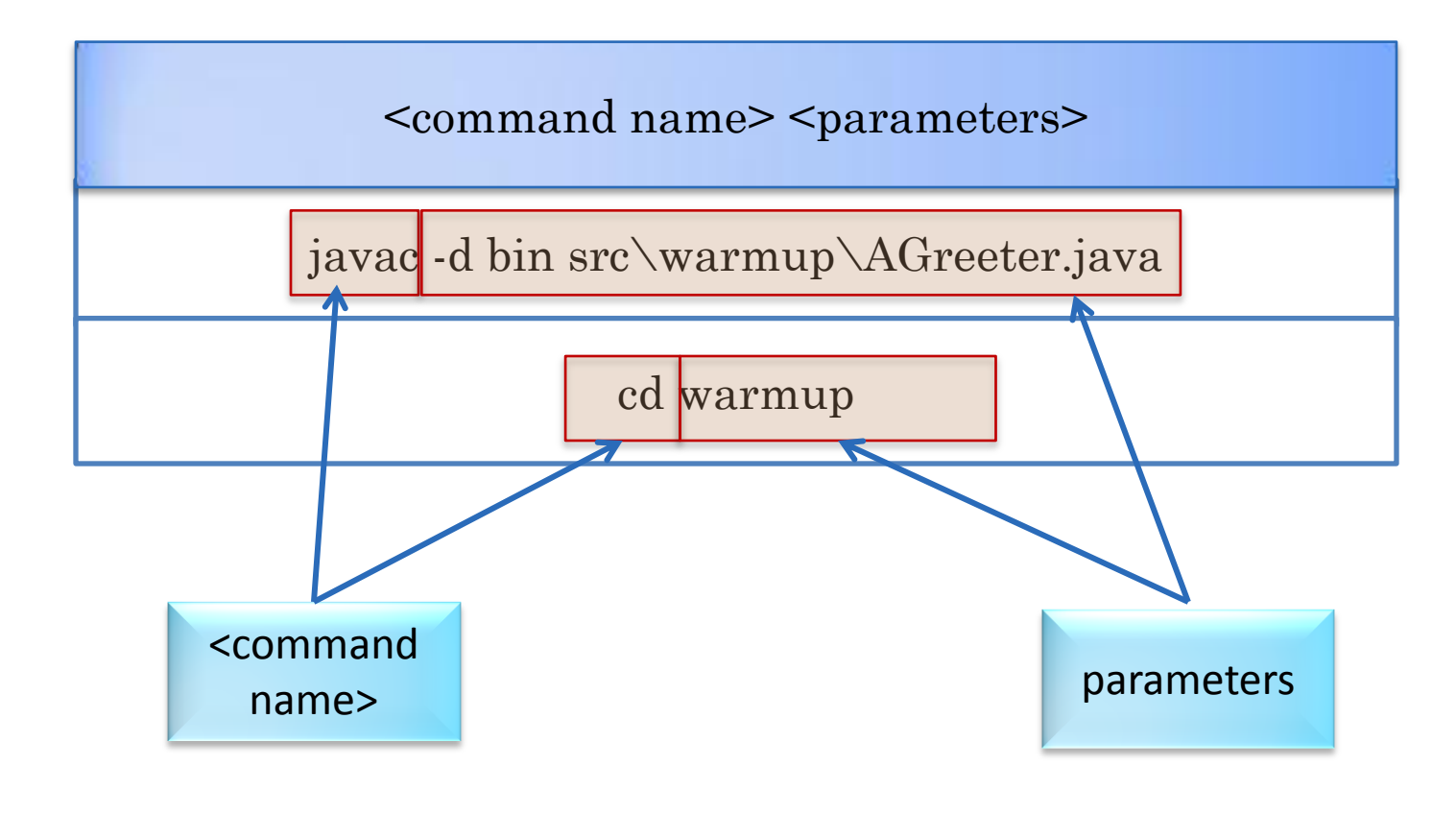

Command = Command Line Command = Command Name

## CLASSIFYING COMMAND (NAMES)

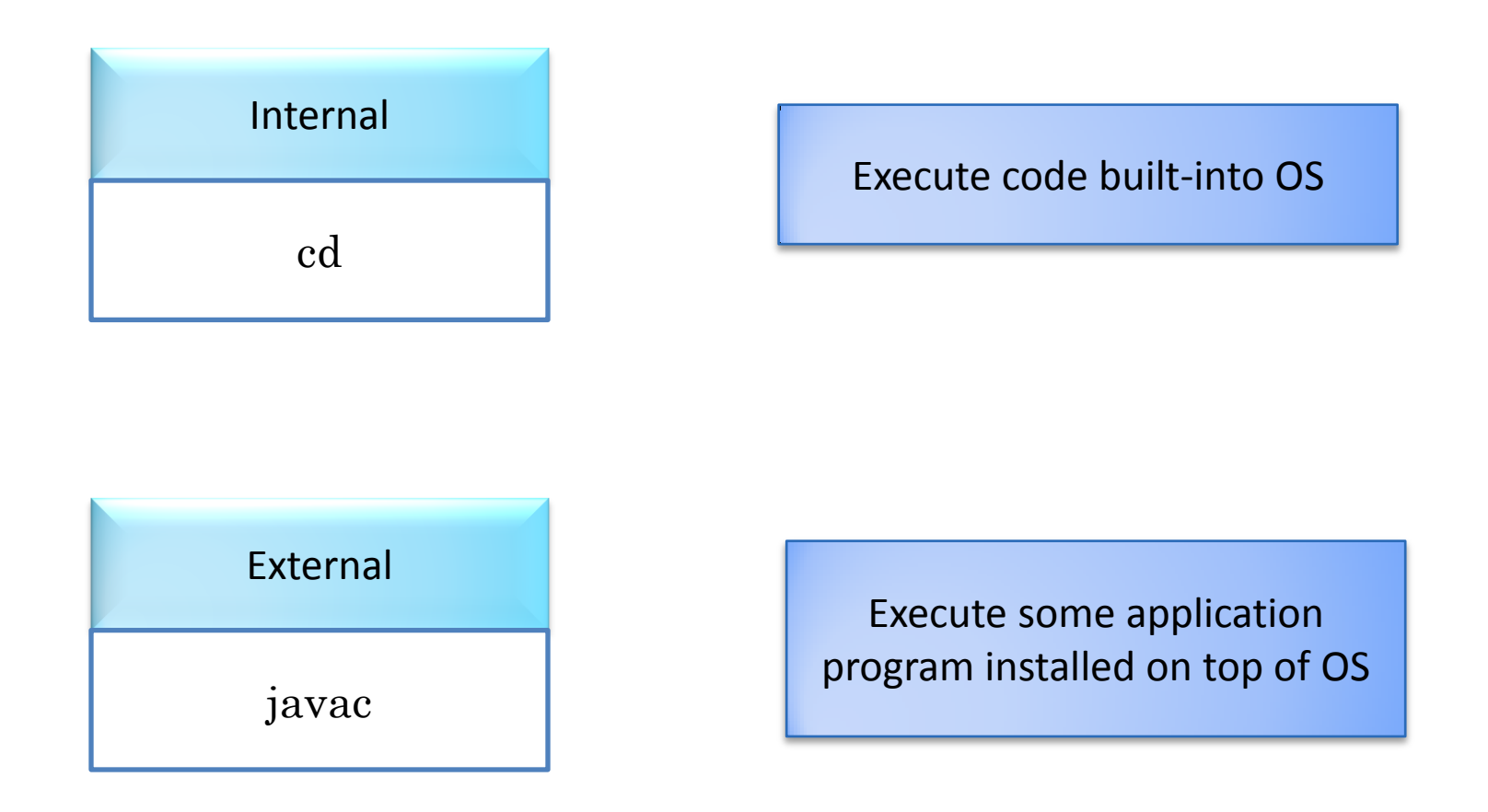

Command interpreter does not know about external command names; so how does it run and interpret them?

#### RUNNING EXTERNAL COMMAND: TOKENIZATION AND TWO-STAGE COMMAND INTERPRETATION

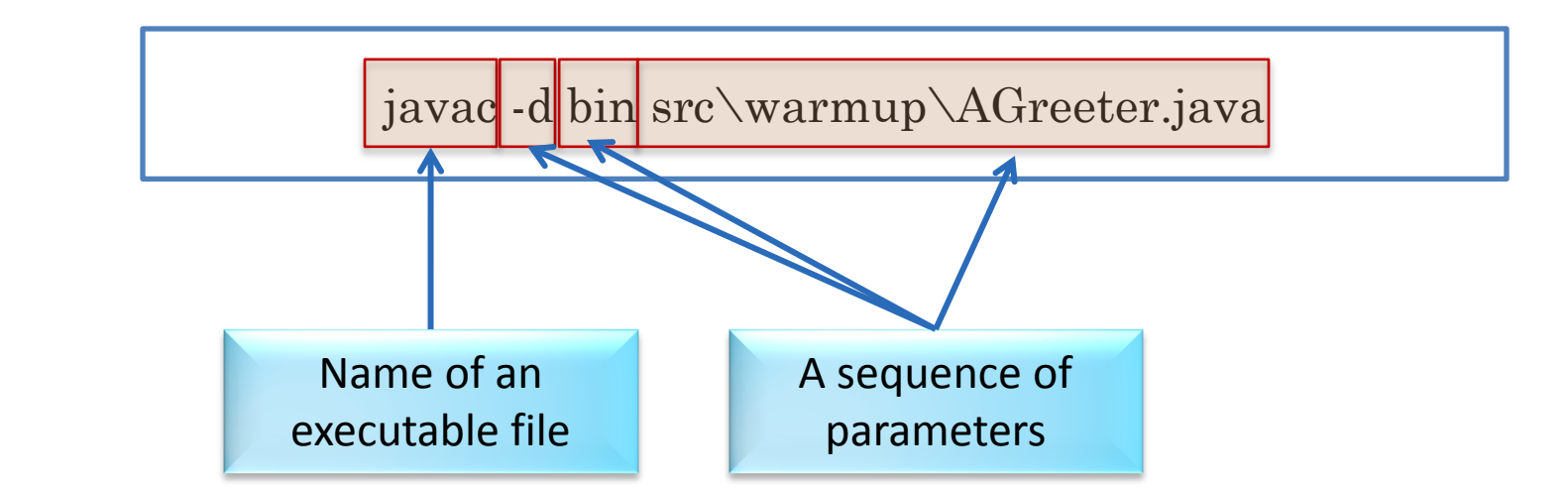

Command interpreter separates the command line into a sequence of units or tokens divided by "separators" ( spaces and tabs)

It treats the first token as the name of an executable file, finds it and executes it

It passes the remaining tokens to the newly executed program, which then interprets them

One or more of the parameters may be file (and folder) names

COMMAND INTERPRETER SEARCHING FOR EXECUTABLE COMMAND: FIRST INTERPRETATION **STAGE** 

It treats the first token as the name of an executable file, finds it and executes it

D:\dewan\_backup\Java\WarmupProject>nonExistentCommand -nonExistentParameter<br>'nonExistentCommand' is not recognized as an internal or external command,<br>operable program or batch file.

#### EXTERNAL PROGRAM INTERPRETING PARAMETERS: SECOND INTERPRETATION STAGE

It passes the remaining tokens to the newly executed program, which then interprets it

D:\dewan\_backup\Java\WarmupProjec<mark>t>javac -nonExistentParameter</mark> Javac: invalid flag: -nonExistentParameter<br>Usage: javac <options> <source files><br>use -help for a list of possible options

#### TOKENIZATION

D:\dewan\_backup\Java\WarmupProject>D:\Program\_Files\Java\jdk1.7.0\_11\bin\javac\_ d bin src\warmup\AGreeter.java<br>'D:\Program' is not recognized as an internal or external command,<br>pperable program or batch file.

D:\dewan\_backup\Java\WarmupProject>

D:\Program Files\Java\jdk1.7.0\_11\bin\javac -d bin src\warmup\AGreeter.java

First token = command-name

## USING QUOTES FOR TOKENS WITH SPACES

D:\dewan\_backup\Java\WarmupProject<mark>>"</mark>D:\Program Files\Java\jdk1.7.0\_11\bin\javac'<br>| -d bin src\warmup\AGreeter.java

D:\dewan\_backup\Java\WarmupProject>

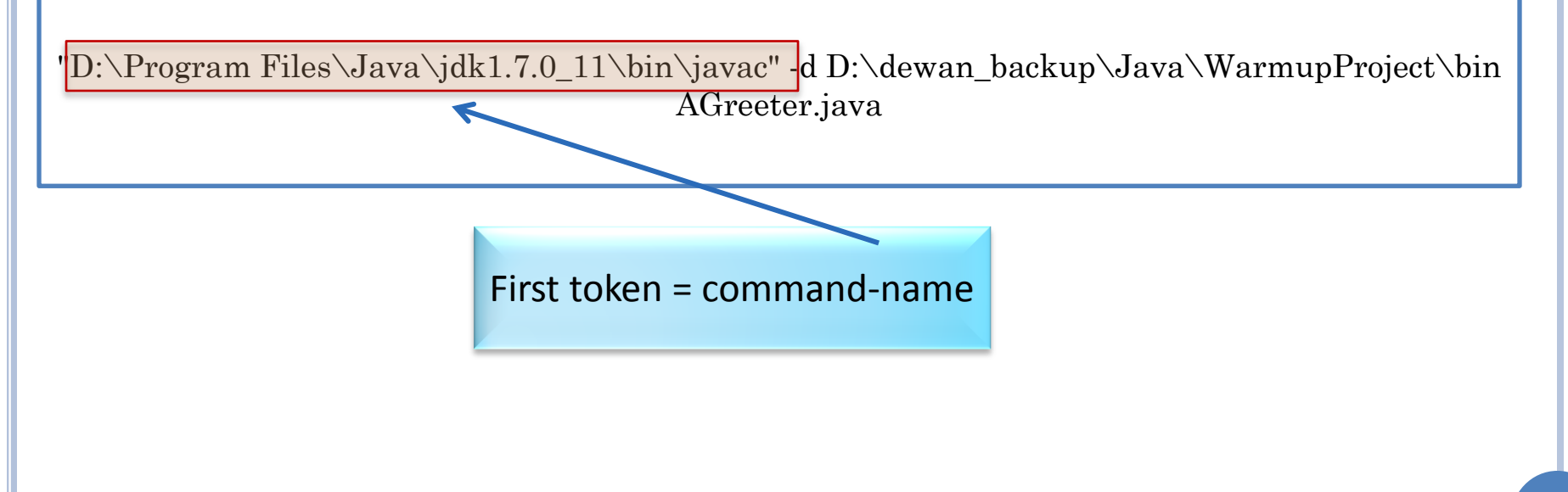

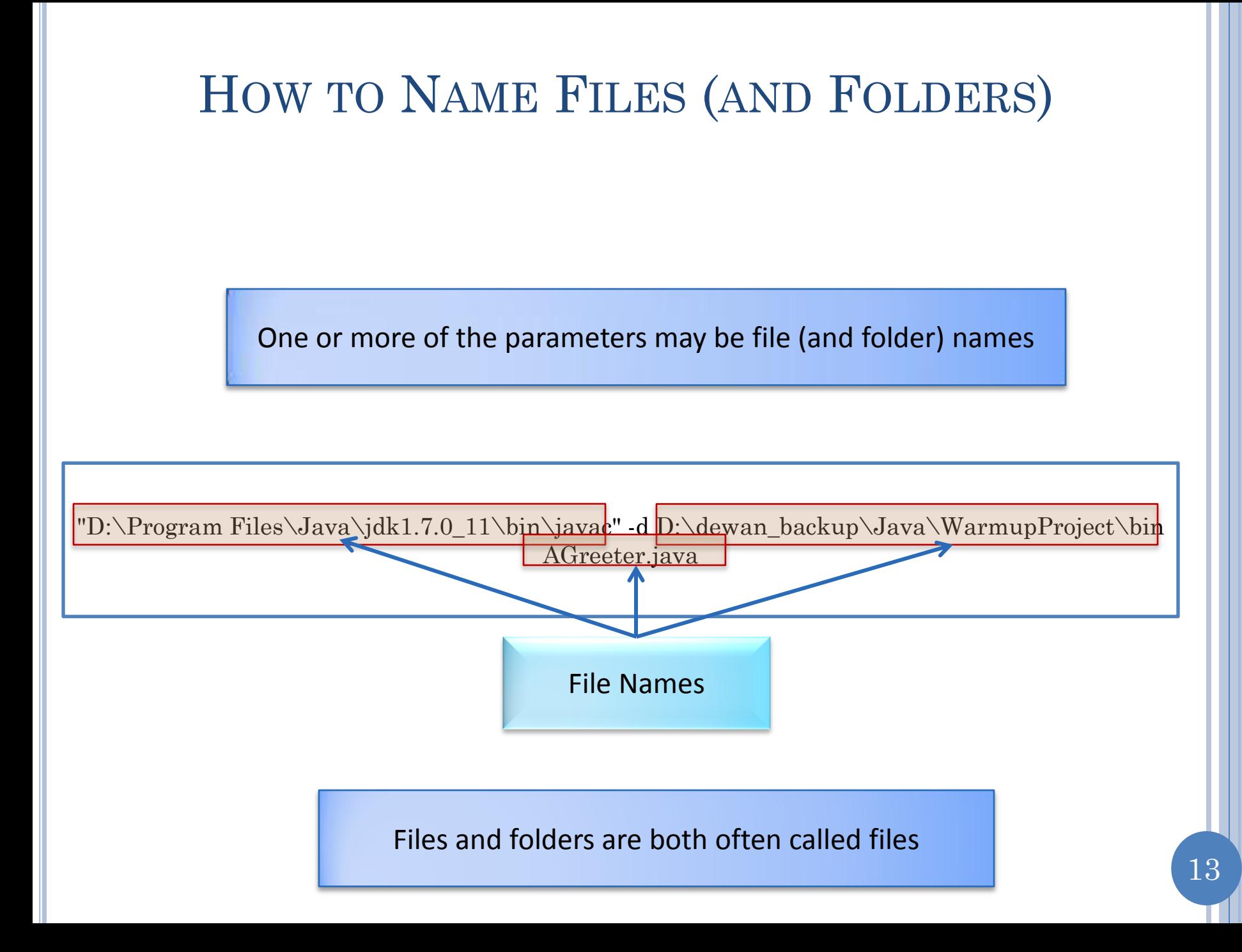

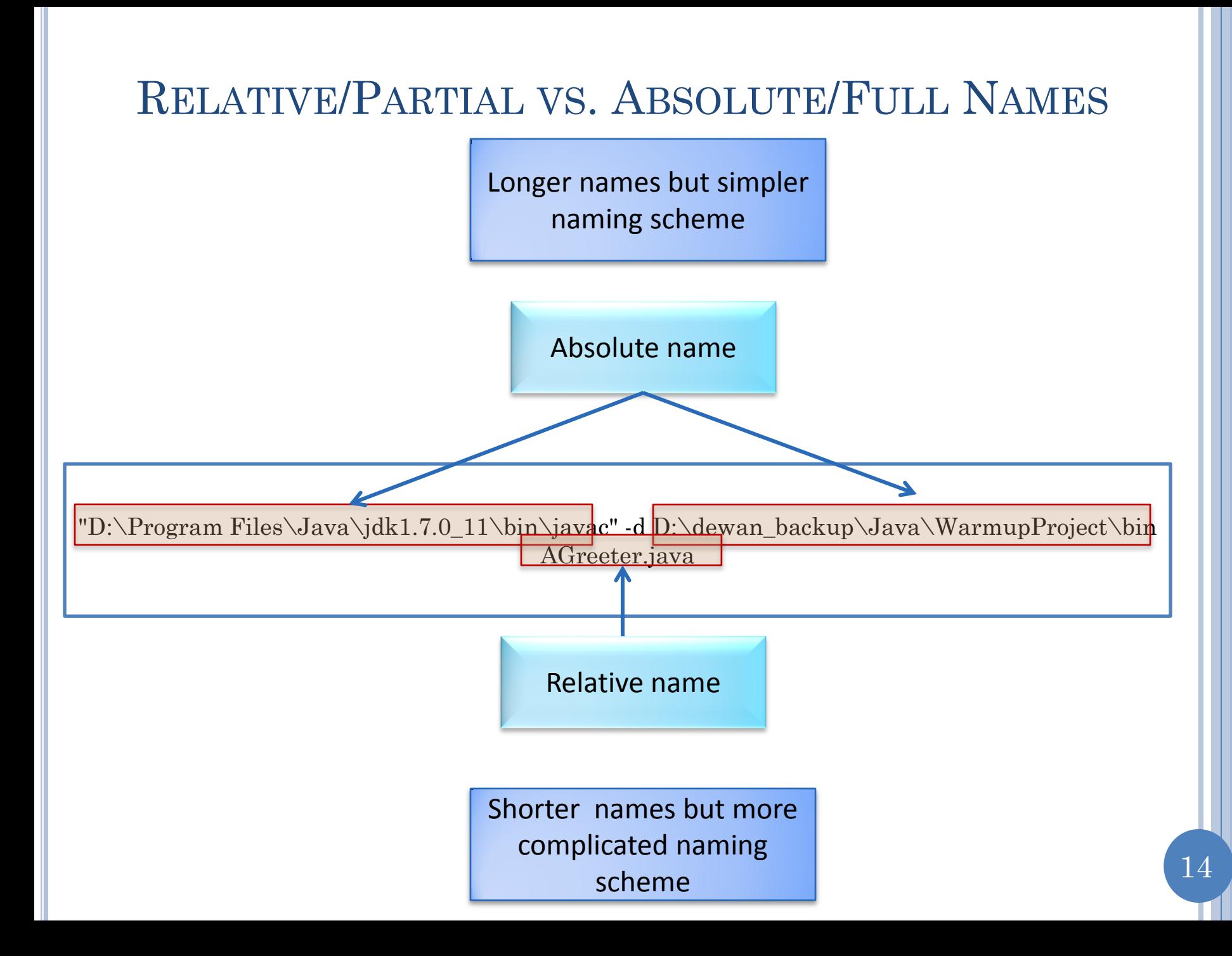

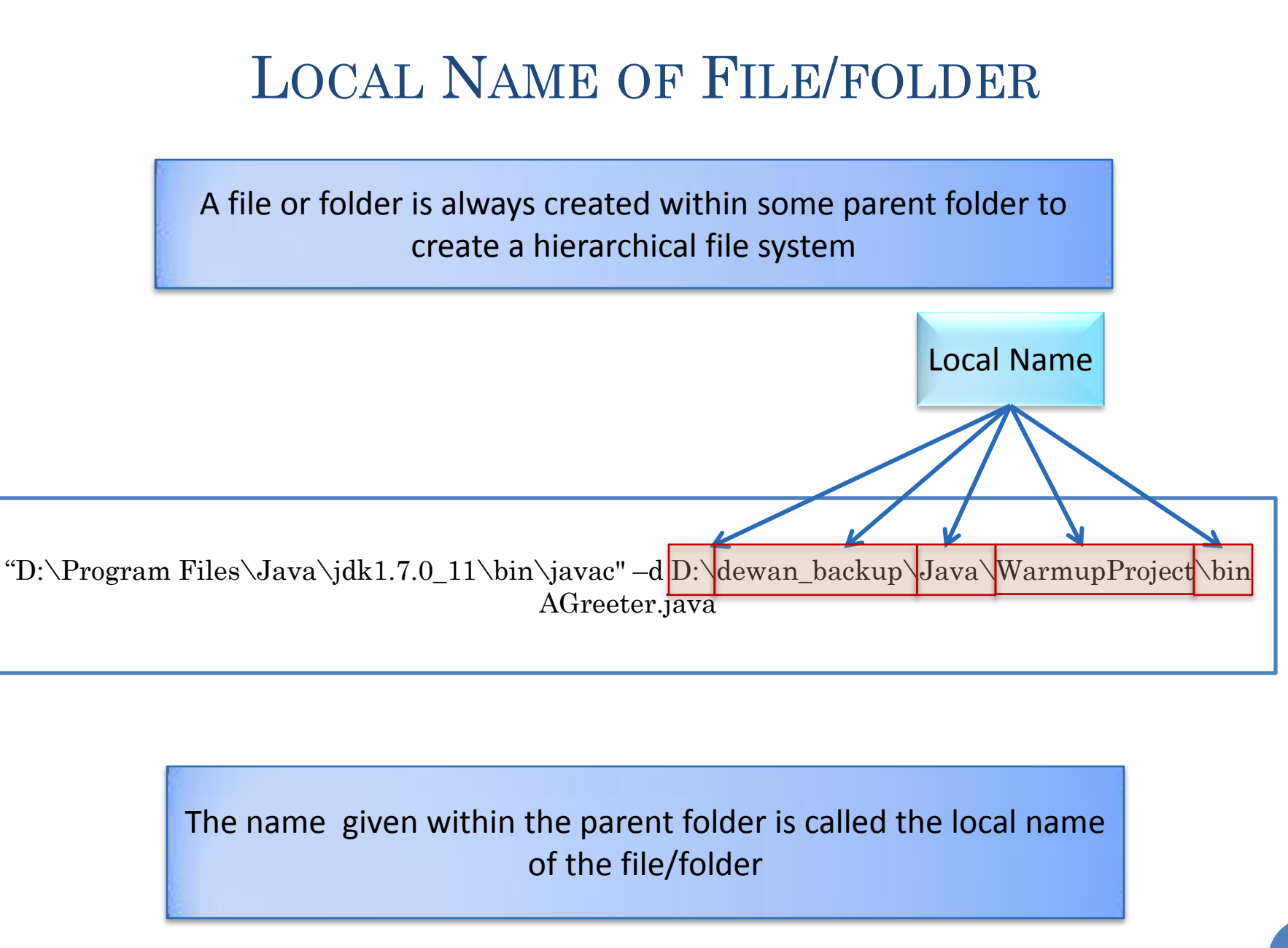

### ABSOLUTE/FULL NAME

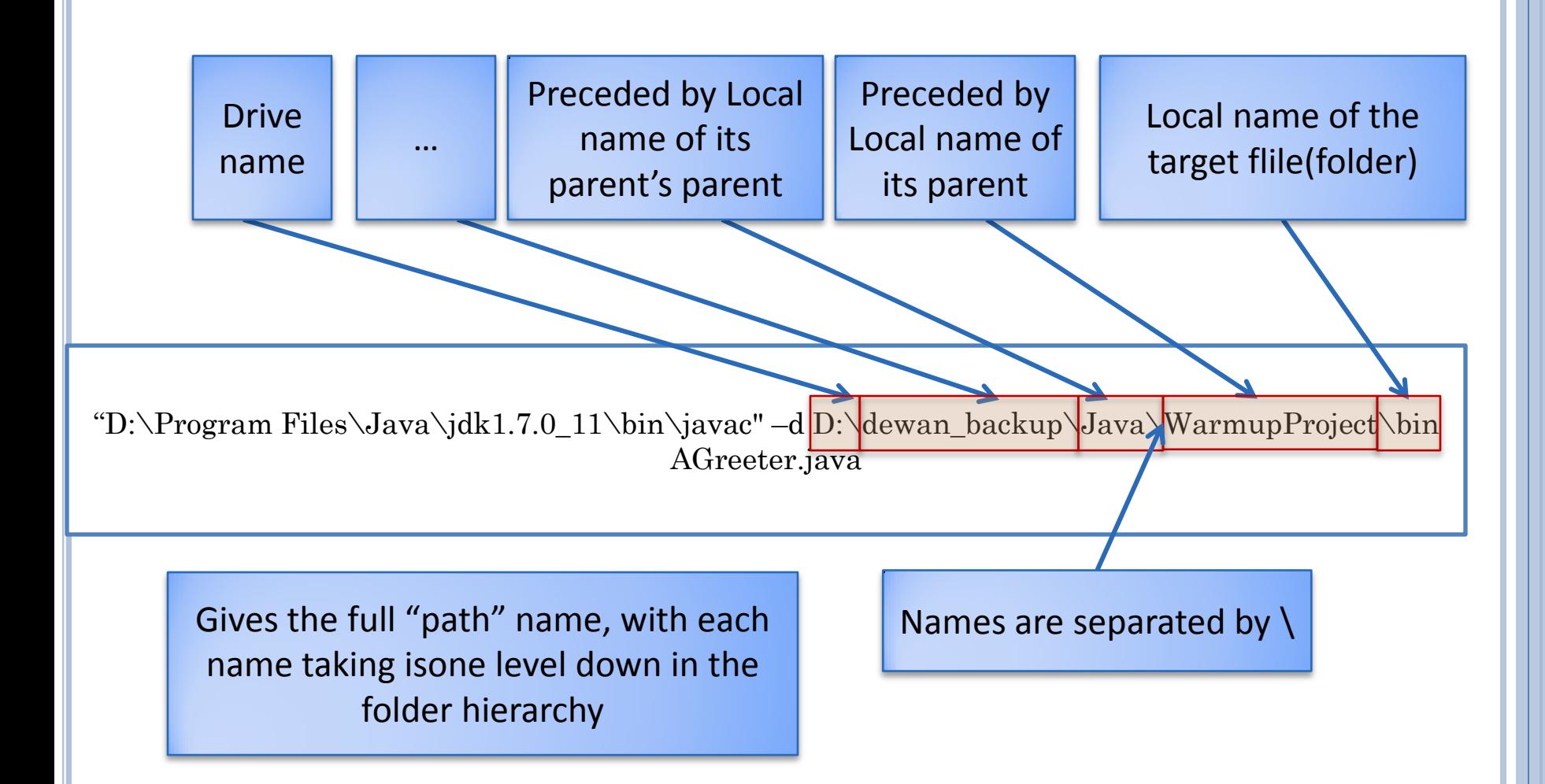

# TRAVERSING DOWN THE HIERARCHY

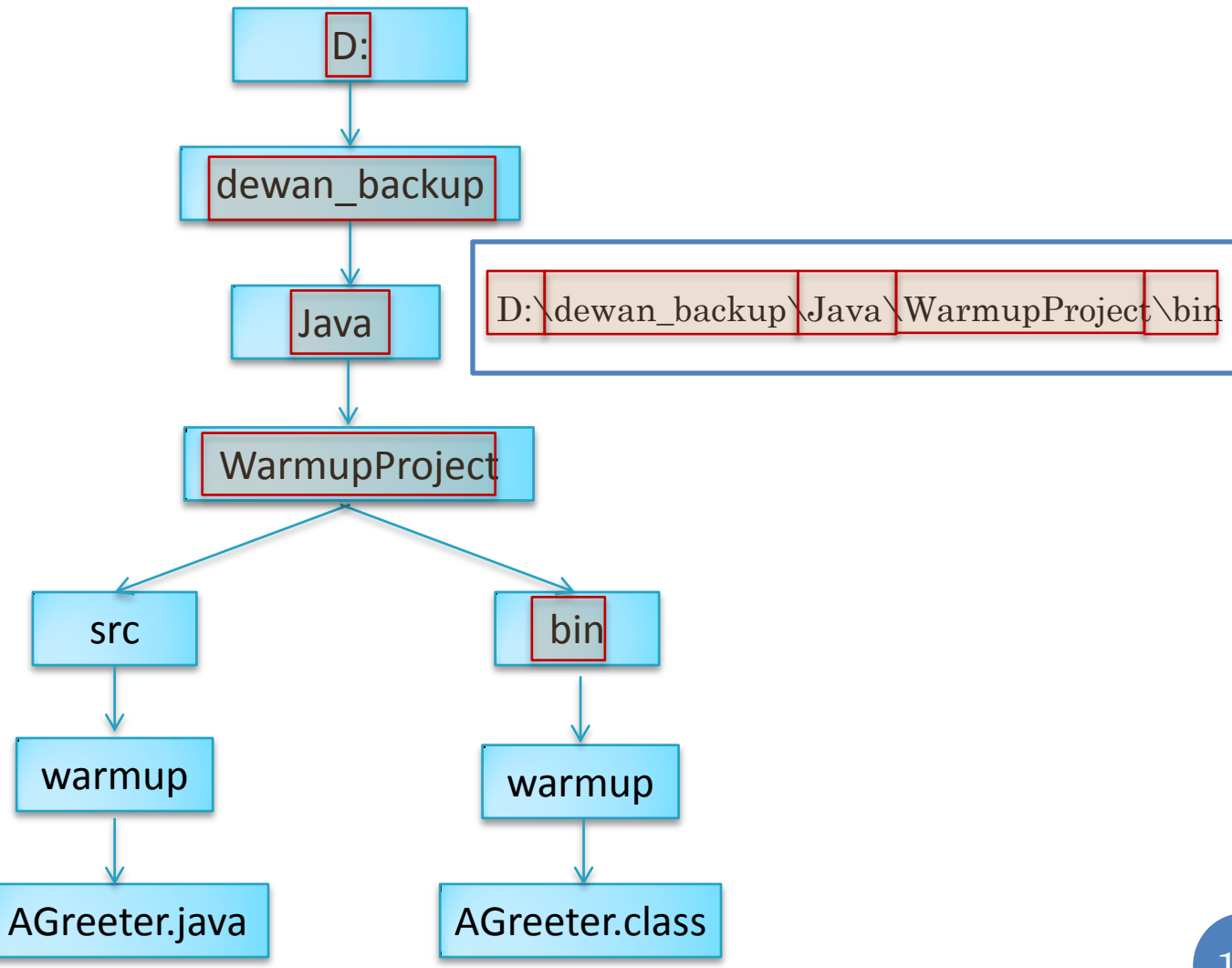

#### REDUCING EFFORT TO ENTER ABSOLUTE NAMES

Copy Absolute Name from GUI and Paste into Command Line

Edit Previously Entered Command Line

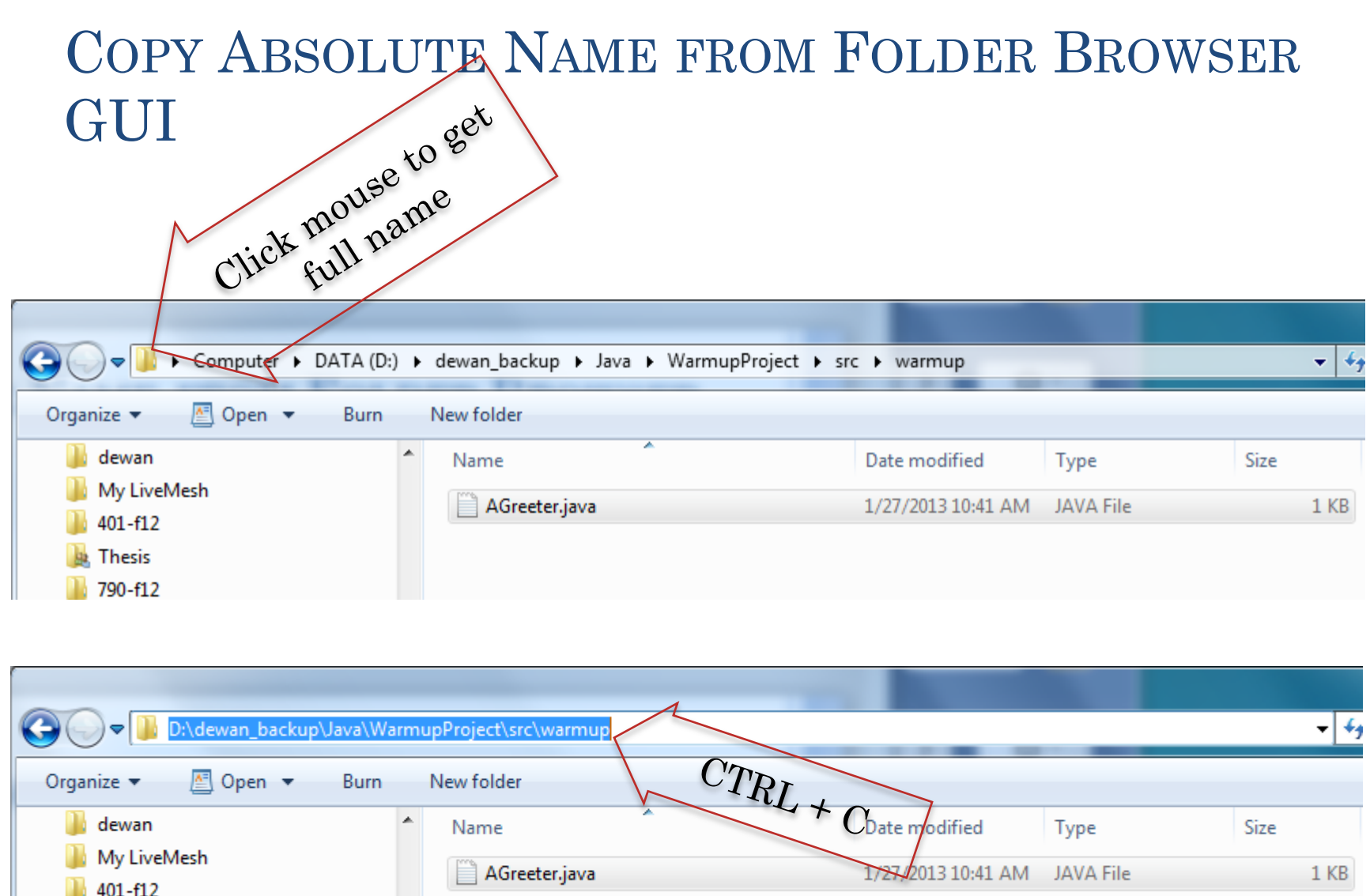

**A** Thesis

### PASTE INTO COMMAND LINE

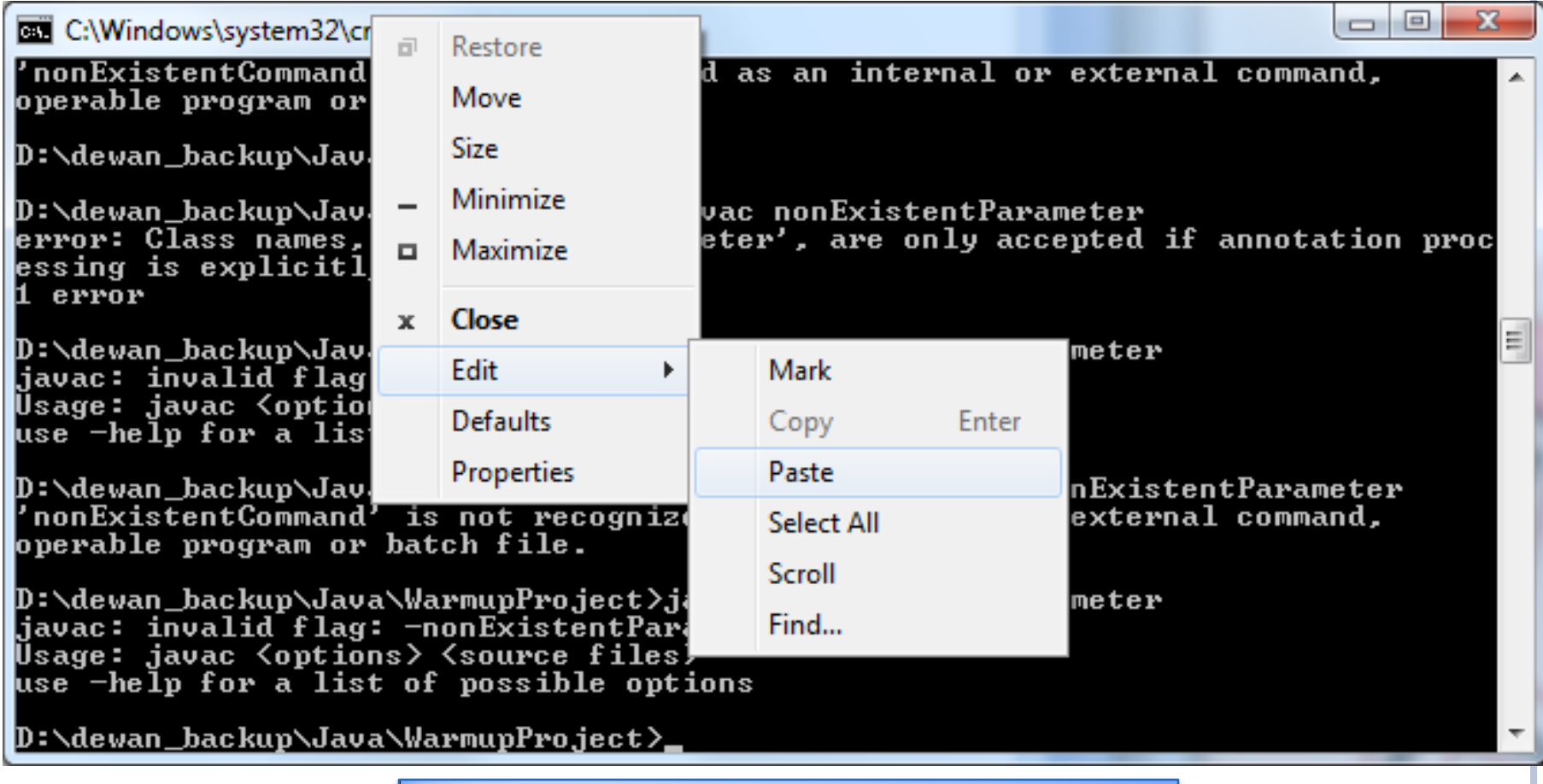

Top border, Right menu→Edit→Paste

#### TEXT PASTED AT CURRENT CURSOR POSITION

||D:\dewan\_backup\Java\WarmupProject><mark>D:\dewan\_backup\Java\WarmupProject\src\warmu</mark>p

#### USE LEFT AND RIGHT ARROW KEYS TO CHANGE CURSOR POSITION

||D:\dewan\_backup\Java\WarmupProjec<mark>t>D:</mark>\dewan\_backup\Java\WarmupProject\src\warmup

Cursor at start of line

### CAN INSERT OR DELETE AT CURSOR POINT

||D:\dewan\_backup\Java\WarmupProject><mark>"D</mark>:\dewan\_backup\Java\WarmupProject\src\warmu

" inserted at start of line

### RELATIVE NAME

Relative to current directory (or folder)

Relative to folders in System Path

### CURRENT DIRECTORY

Each command interpreter is associated with a current directory or folder name, parts of the Windows prompt

D:\dewan\_backup\Java\WarmupProject>

Build-in **cd** command can be used to change the current directory to some other directory on the same drive

Build-in **drive** command can be used to change drive

Initial folder is home directory of logged in user

Microsoft Windows [Version 6.1.7600]<br>Copyright (c) 2009 Microsoft Corporation. All rights reserved.

|C:\Users\dewan>

### CHANGING DRIVES

C:\Users\dewan>d: D:\>\_

Command = Drive Name:

Case does not matter in drive file names on Windows

#### CHANGING FOLDER WITHIN DRIVE: CD COMMAND

D:\>cd D:\dewan\_backup\Java\WarmupProject

|D:\dewan\_backup\Java\WarmupProject>

cd <folder name>

Current directory  $\leftarrow$  <folder name>

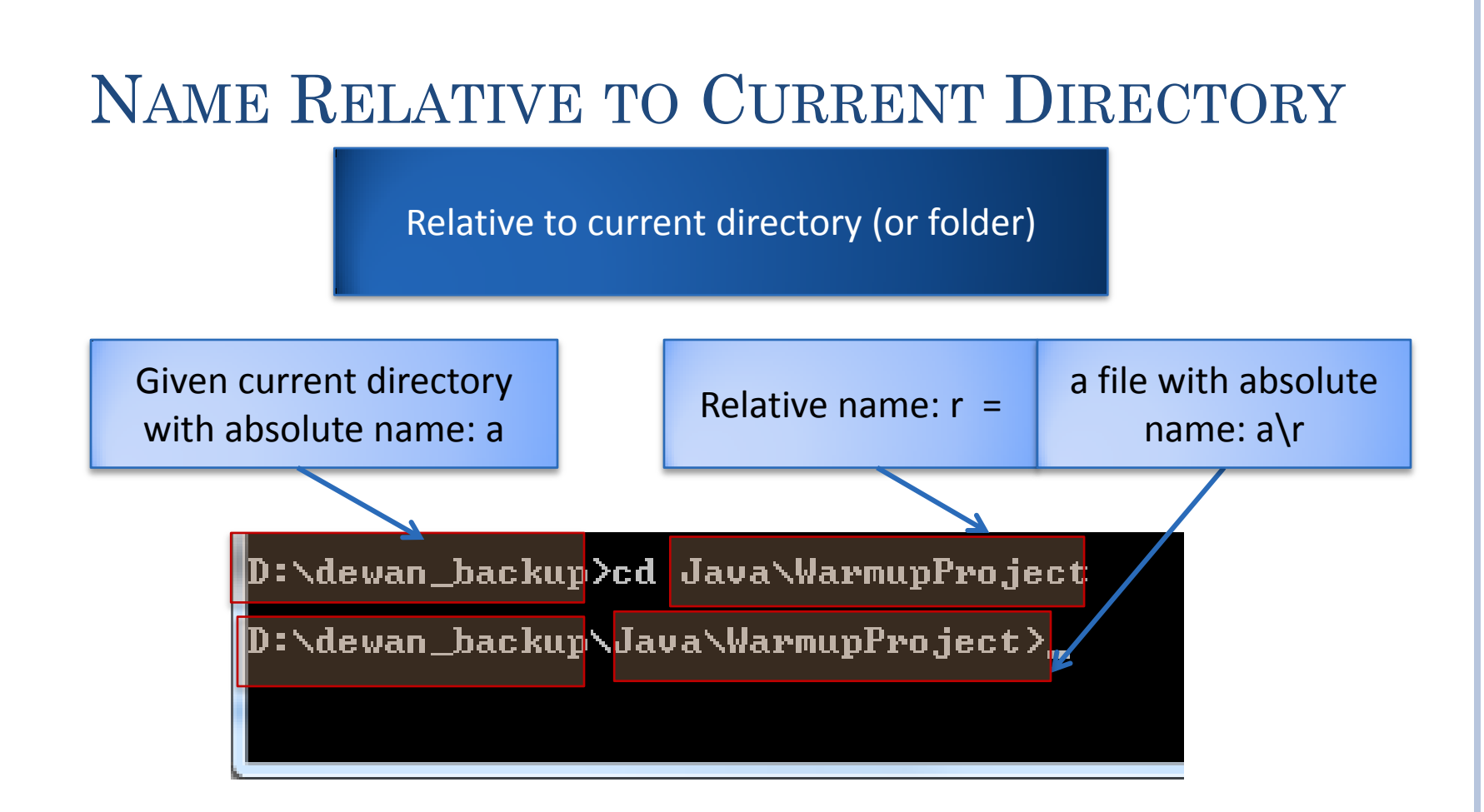

### RELATIVE NAME

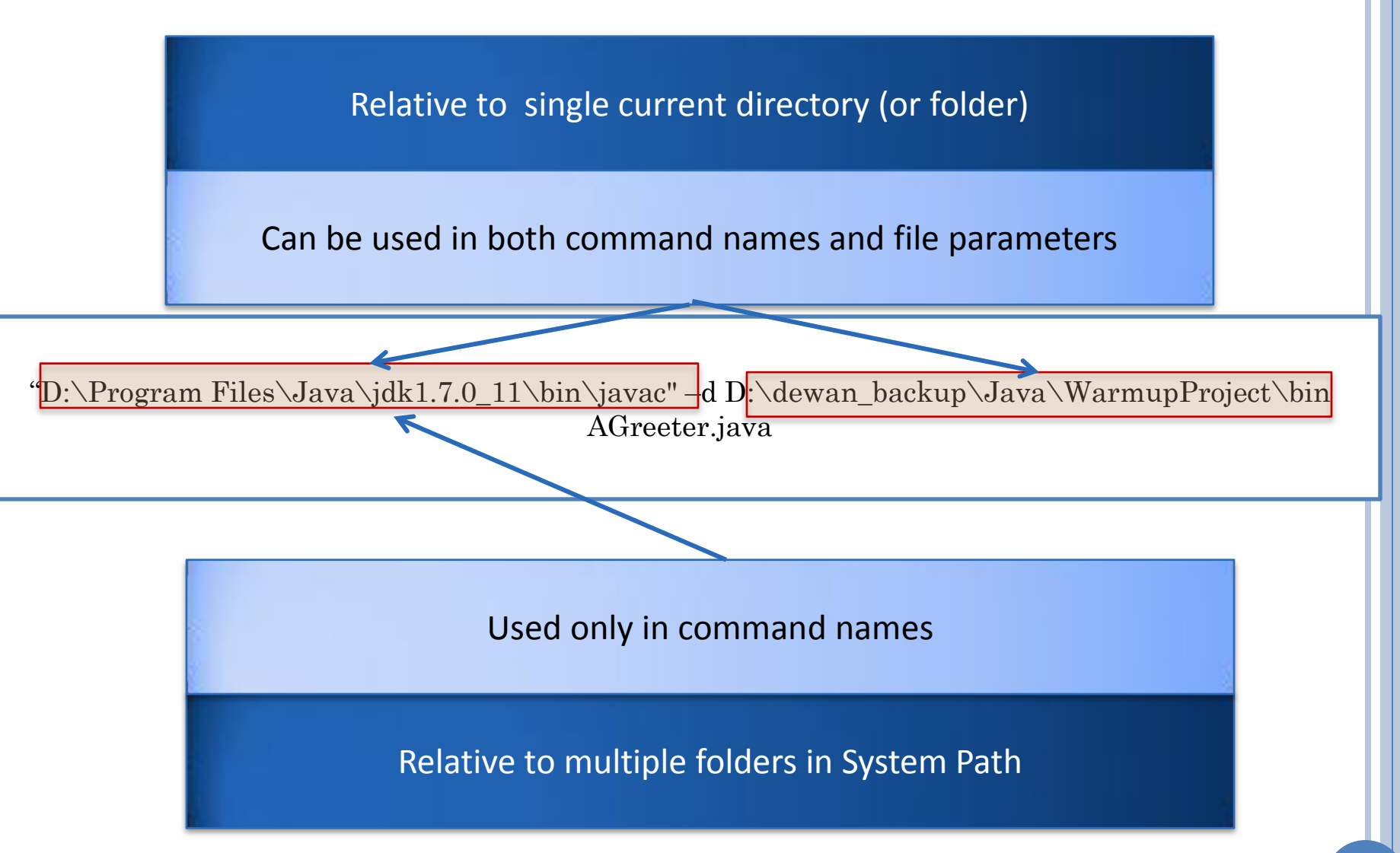

#### SETTING SYSTEM PATH: SYSTEM PROPERTIES

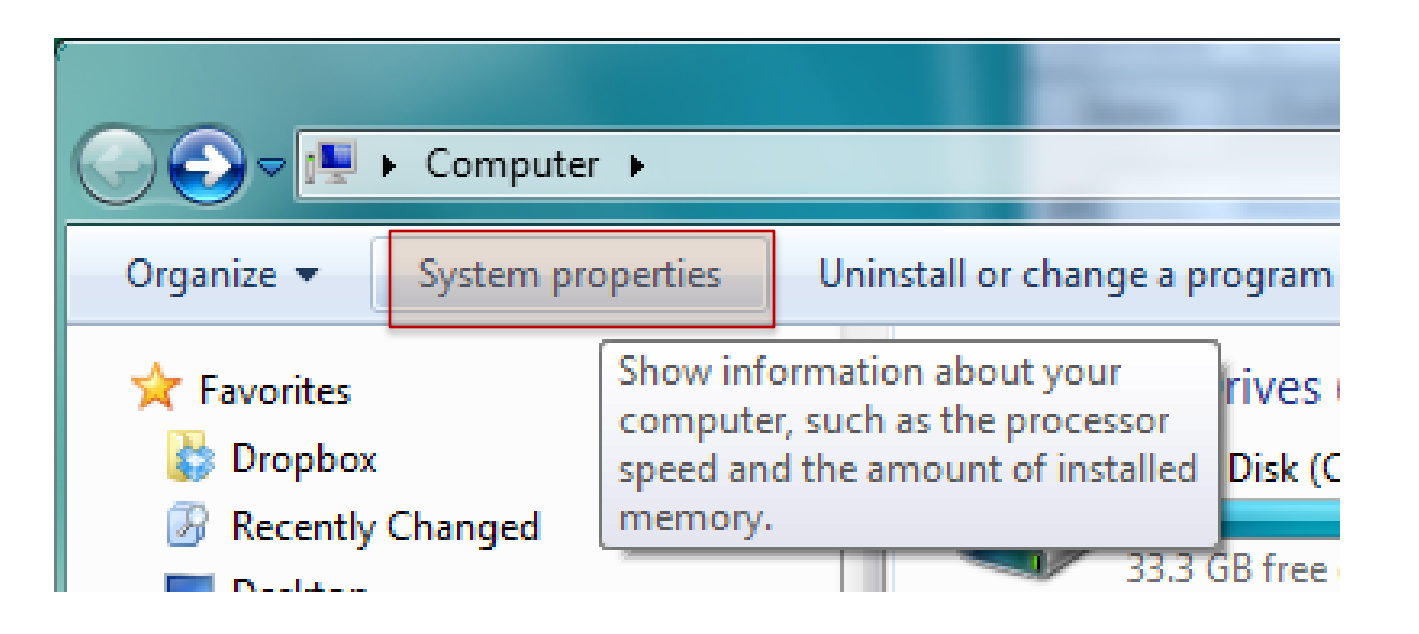

#### SETTING SYSTEM PATH: ADVANCED SYSTEM **SETTINGS**

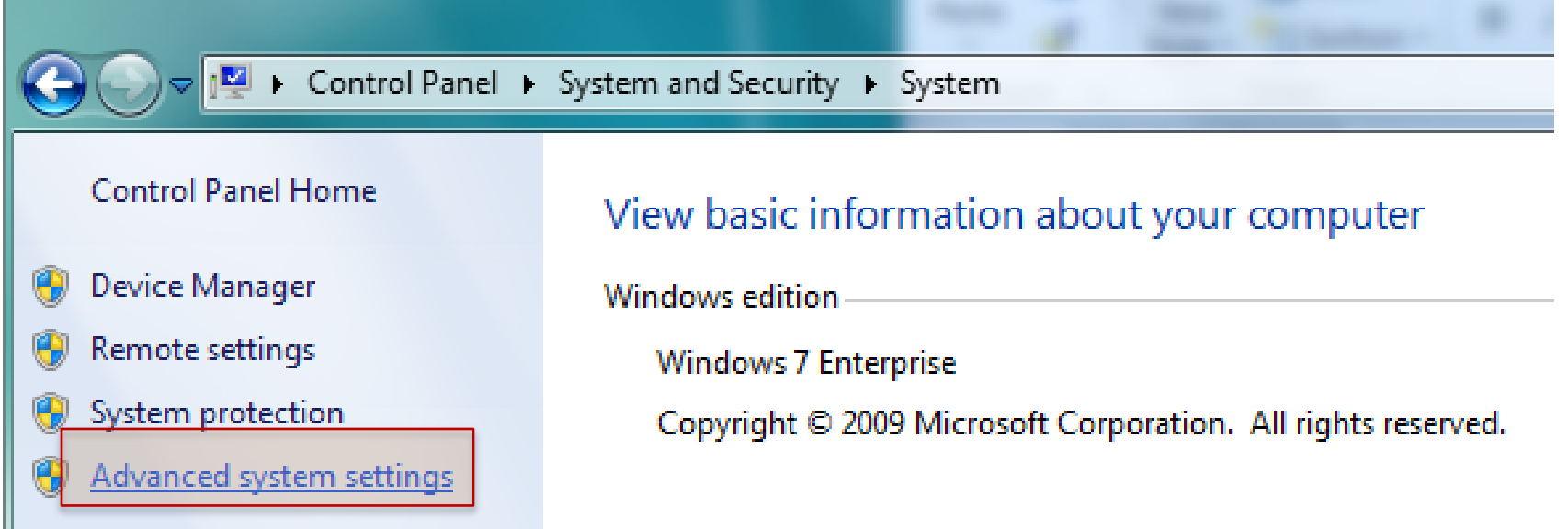

#### SETTING SYSTEM PATH: ENVIRONMENT **VARIABLES**

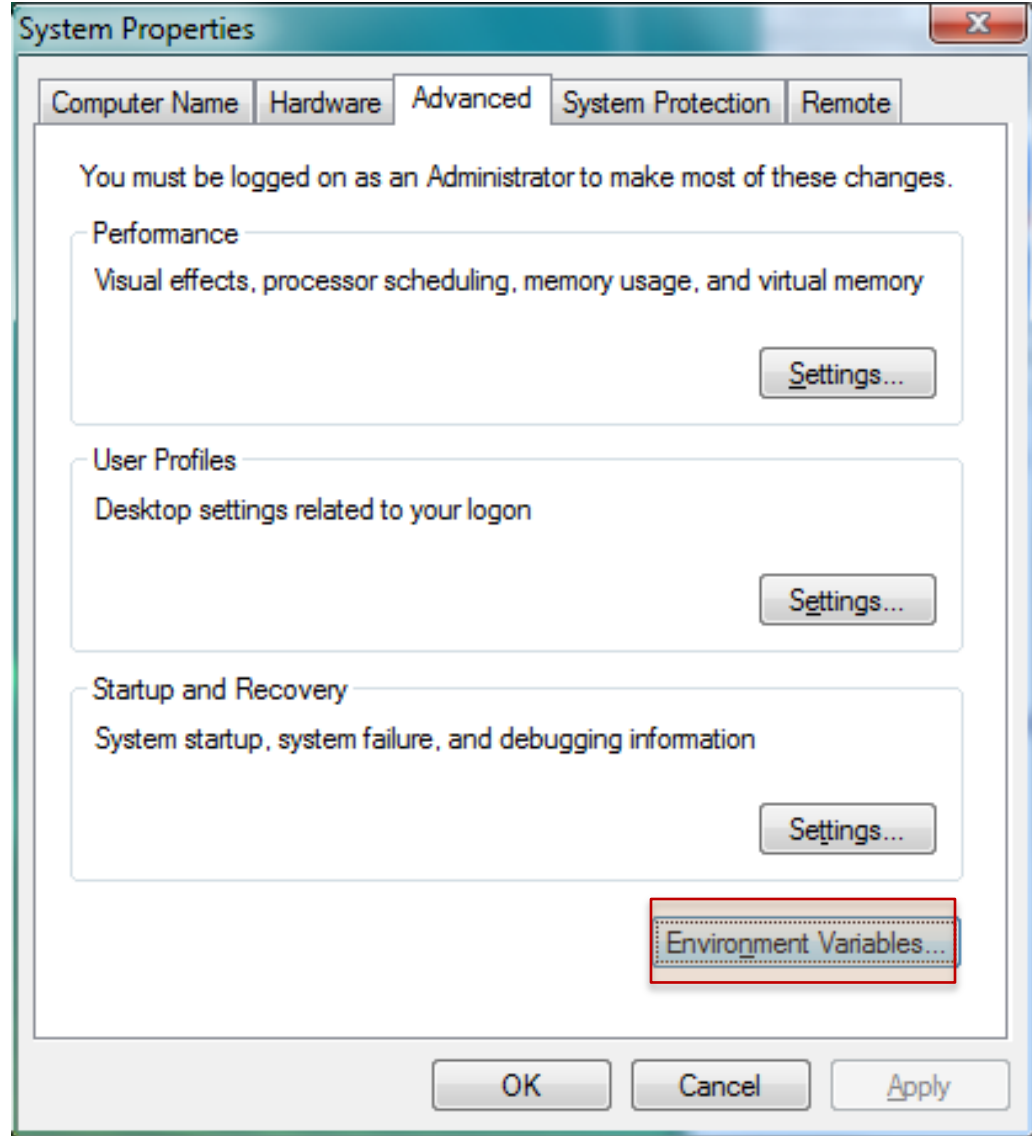

#### SELECT PATH SYSTEM: SELECT PATH VARIABLE AND EDIT

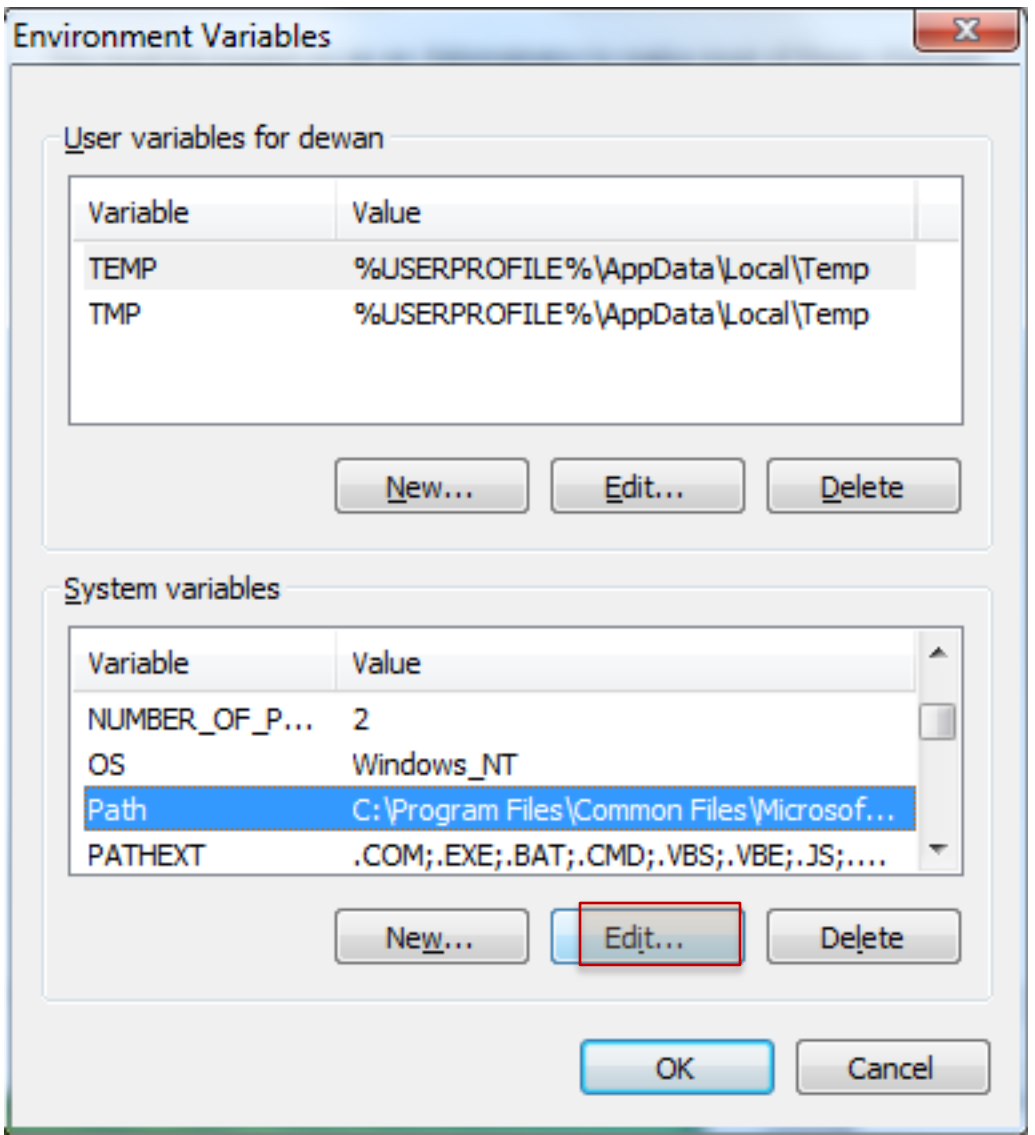

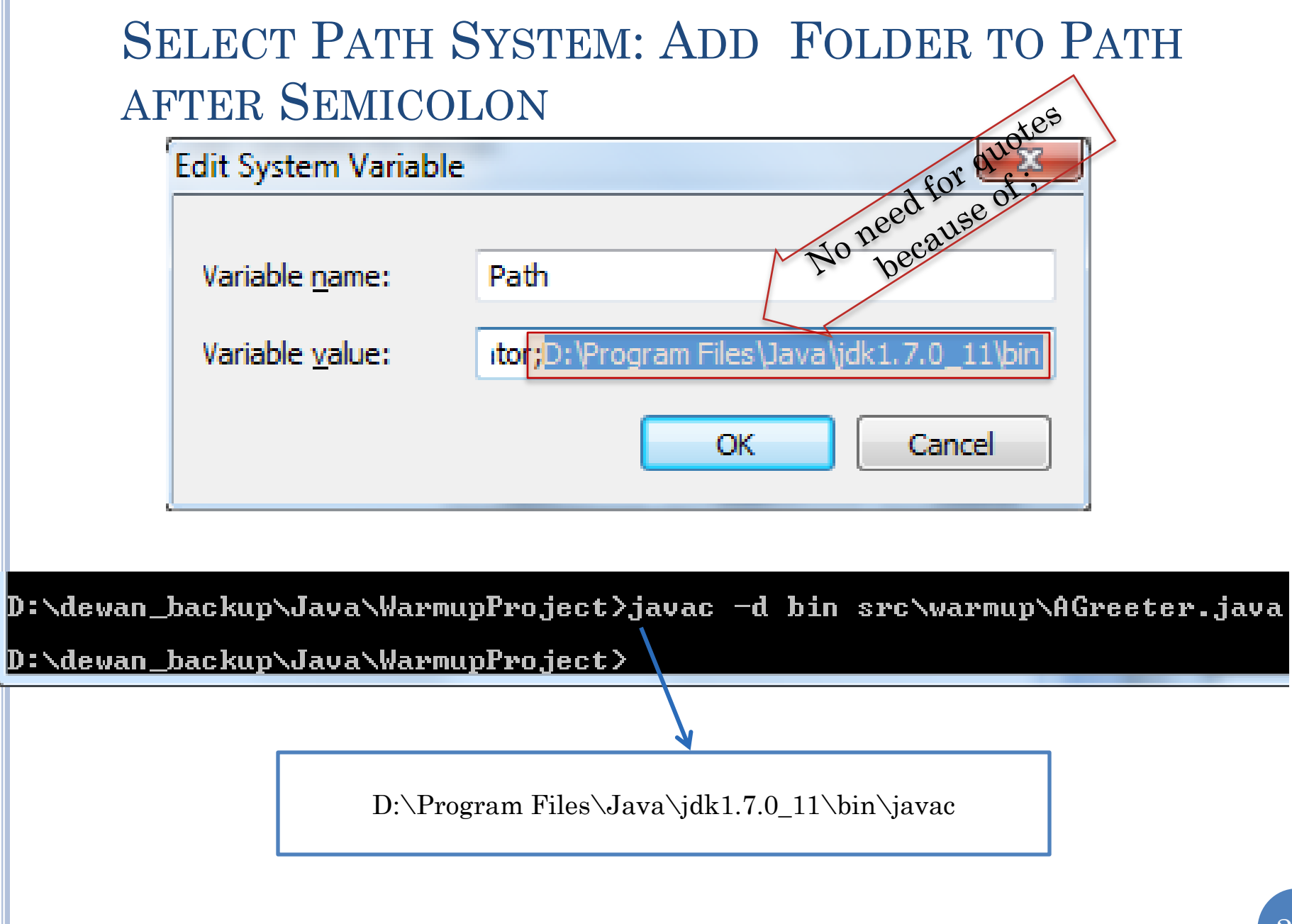

## REUSING COMMANDS: COMMAND HISTORY

D:\dewan\_backup\Java\WarmupProject>"D:\Program\_Files\Java\jdk1.7.0\_11\bin\javac' -d bin src\warmup\AGreeter.java

D:\dewan\_backup\Java\WarmupProject>notepad\_src\warmup\AGreeter.java

D:\dewan\_backup\Java\WarmupProject}\_

Want to execute (portion of) a command in history

Use up and down arrow keys to reuse commands in history

#### **REUSING COMMANDS: UP ARROW DISPLAYS** PREVIOUS EDITABLE COMMAND

D:\dewan\_backup\Java\WarmupProject>"D:\Program\_Files\Java\jdk1.7.0\_11\bin\javac" -d bin src\warmup\AGreeter.java

D:\dewan\_backup\Java\WarmupProject>notepad src\warmup\AGreeter.java

D:\dewan\_backup\Java\WarmupProject<mark>>notepad\_src\warmup\AGreeter.java\_</mark>

**First Up-Arrow shows** last command
#### REUSING COMMANDS: UP ARROW DISPLAYS PREVIOUS EDITABLE COMMAND

|D:\dewan\_backup\Java\WarmupProject>"D:\Program\_Files\Java\jdk1.7.0\_11\bin\javac" -d bin src\warmup\AGreeter.java

D:\dewan\_backup\Java\WarmupProject>notepad src\warmup\AGreeter.java

D:\dewan\_backup\Java\WarmupProject>"D:\Program\_Files\Java\jdk1.7.0\_11\bin\javac" -d bin src\warmup\AGreeter.java\_

> Second Up Arrow shows second last command

#### REUSING COMMANDS: ENTER EXECUTES (POSSIBLY EDITED) PREVIOUS COMMAND

|D:\dewan\_backup\Java\WarmupProject>"D:\Program\_Files\Java\jdk1.7.0\_11\bin\javac"|o| -d bin src\warmup\AGreeter.java

D:\dewan\_backup\Java\WarmupProject>notepad src\warmup\AGreeter.java

D:\dewan\_backup\Java\WarmupProject>"D:\Program\_Files\Java\jdk1.7.0\_11\bin\javac" -d bin src\warmup\AGreeter.java

D:\dewan\_backup\Java\WarmupProject>

Enter Could have edited command

History particularly useful if absolute files names entered

#### MORE ON NAMES: TRAVERSING DOWN THE **HIERARCHY**

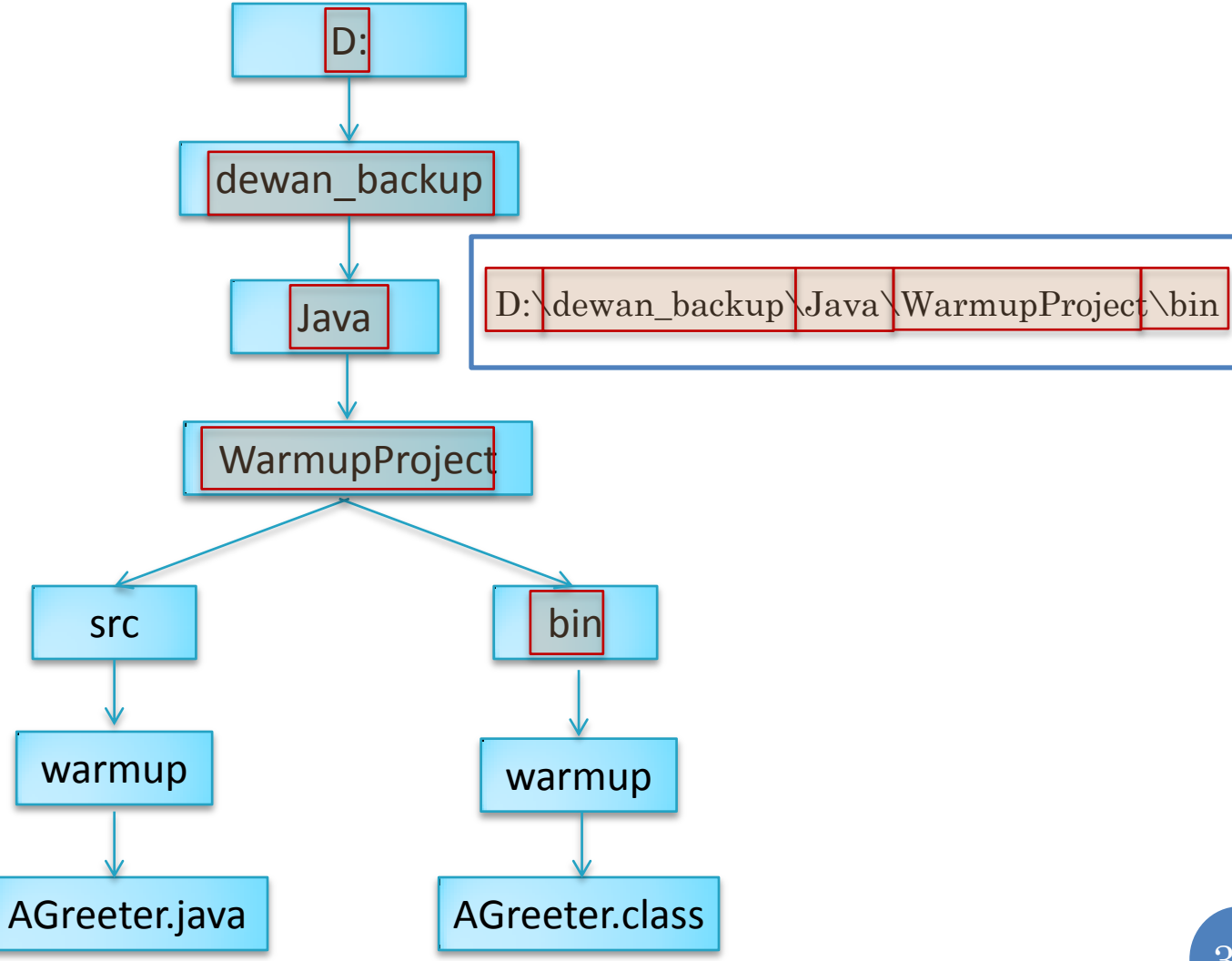

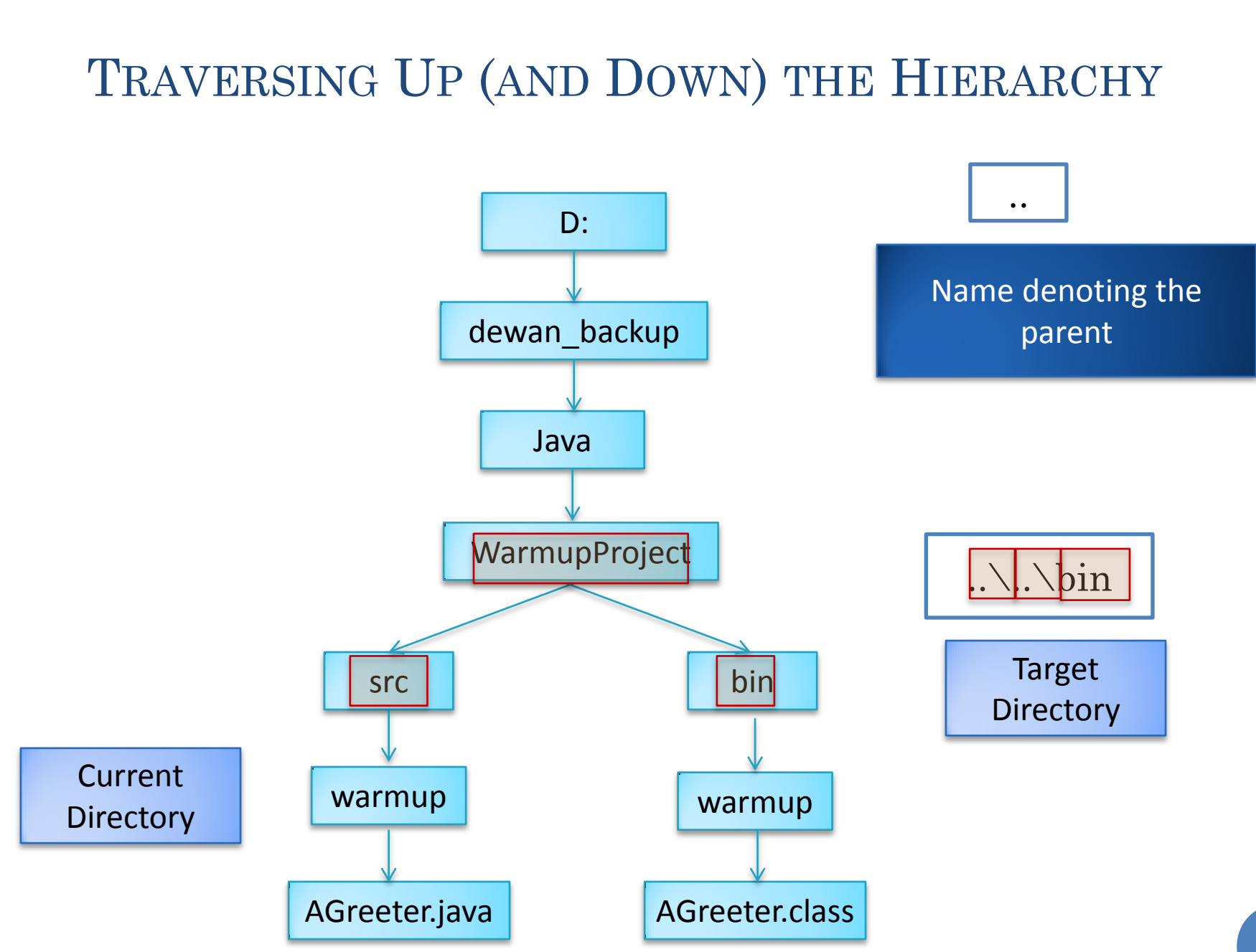

### USE OF ..

D:\dewan\_backup\Java\WarmupProject\src\warmup>javac -d ..\..\bin AGreeter.java D:\dewan\_backup\Java\WarmupProject\src\<mark>warmup>dir ..\..\bin\warmup</mark> Volume in drive D is DATA Volume Serial Number is 48D8-996C Directory of D:\dewan\_backup\Java\WarmupProject\bin\warmup  $\langle DIR \rangle$ 01/27/2013 AM 10:42  $\langle DIR \rangle$ 01/27/2013  $10:42$  AM 957 AGreeter.class 01/30/2013 01:28 AM  $1$  File $(s)$ 957 bytes 2 Dir(s) 109, 465, 231, 360 bytes free D:\dewan\_backup\Java\WarmupProject\src\warmup>cd .. D:\dewan\_backup\Java\WarmupProject\src}cd .. D:\dewan\_backup\Java\WarmupProject>\_

# NAMING CURRENT DIRECTORY

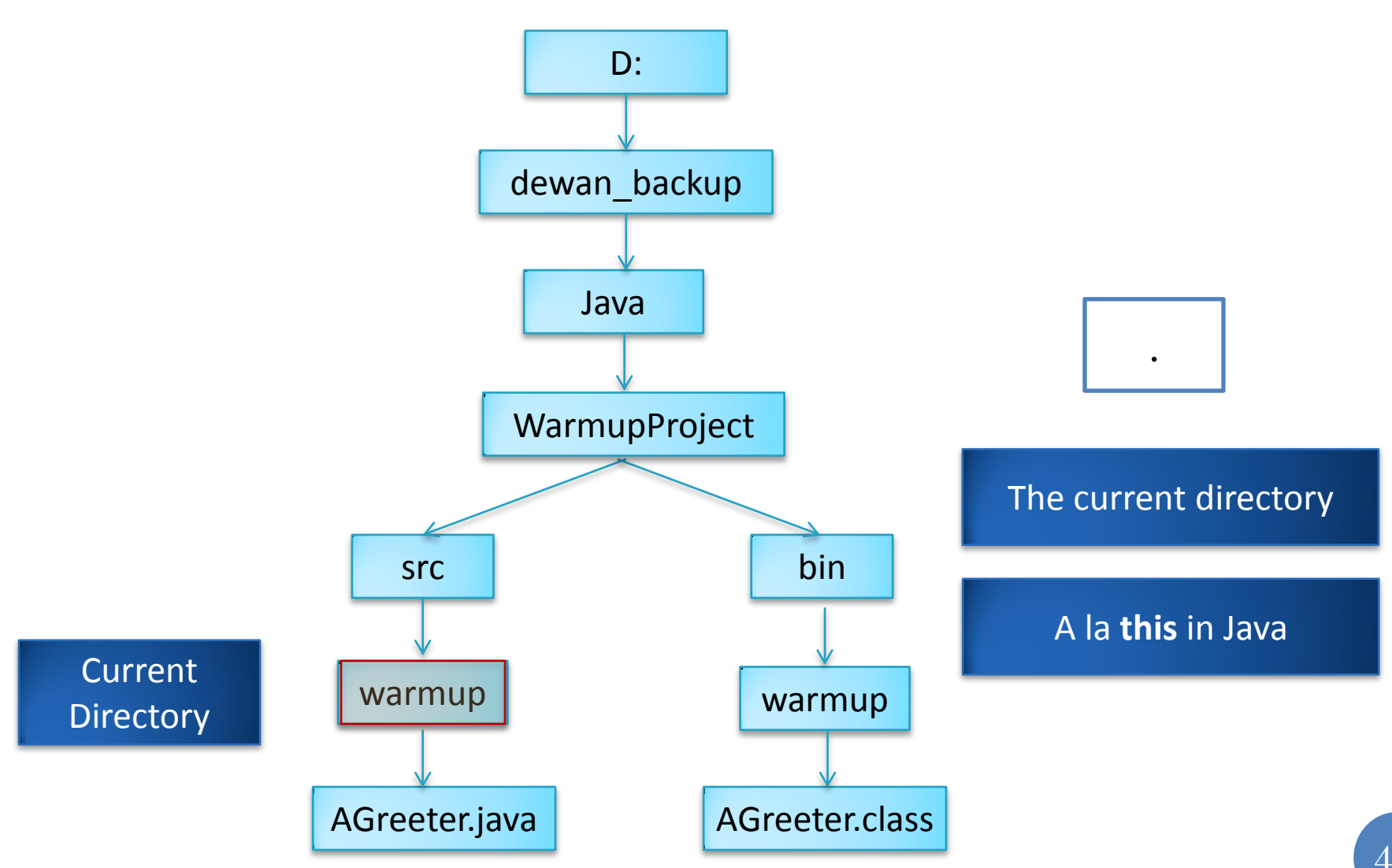

### USE OF.

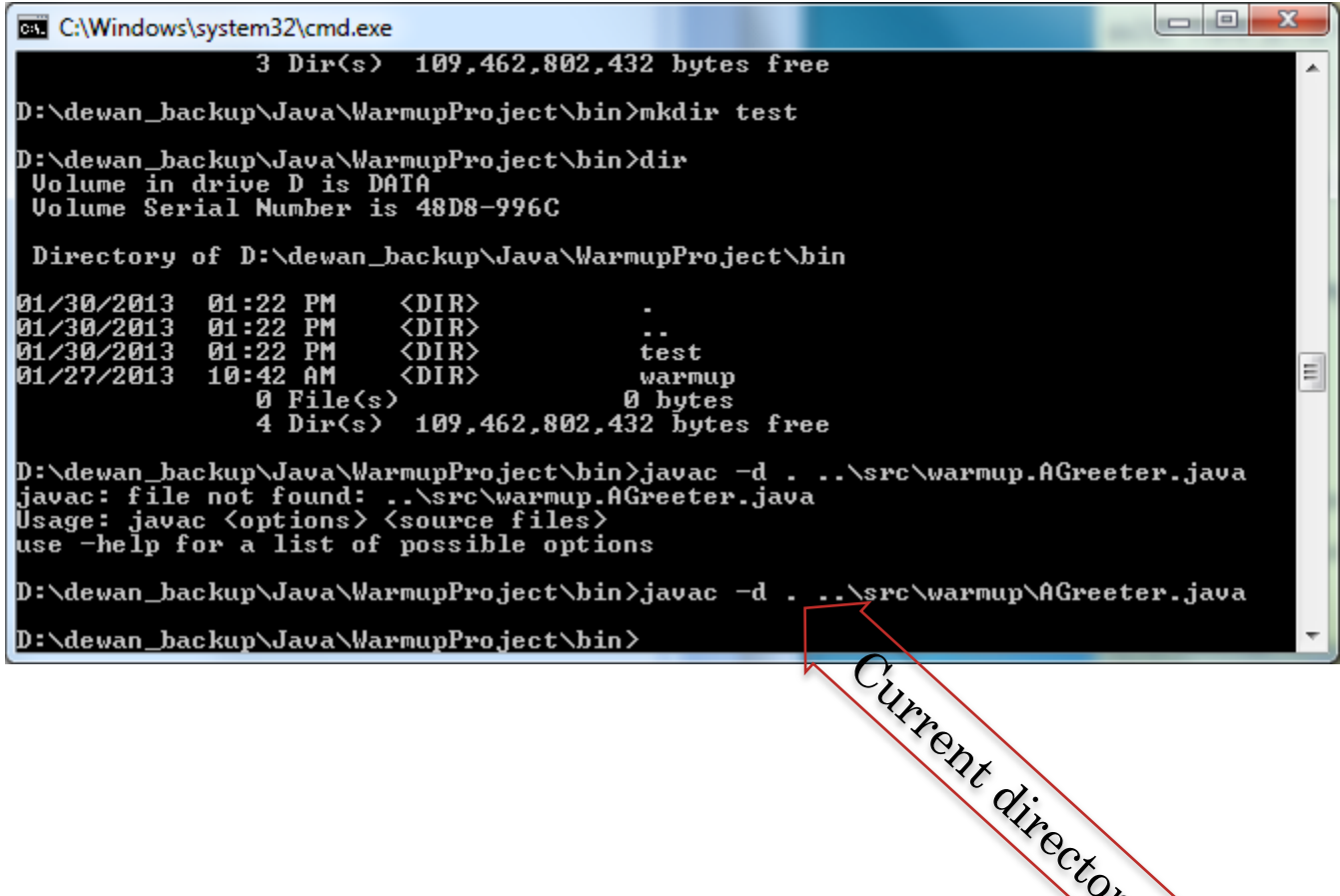

 $\mathcal{L}$ 

# NAMING ROOT FOLDER ON DRIVE

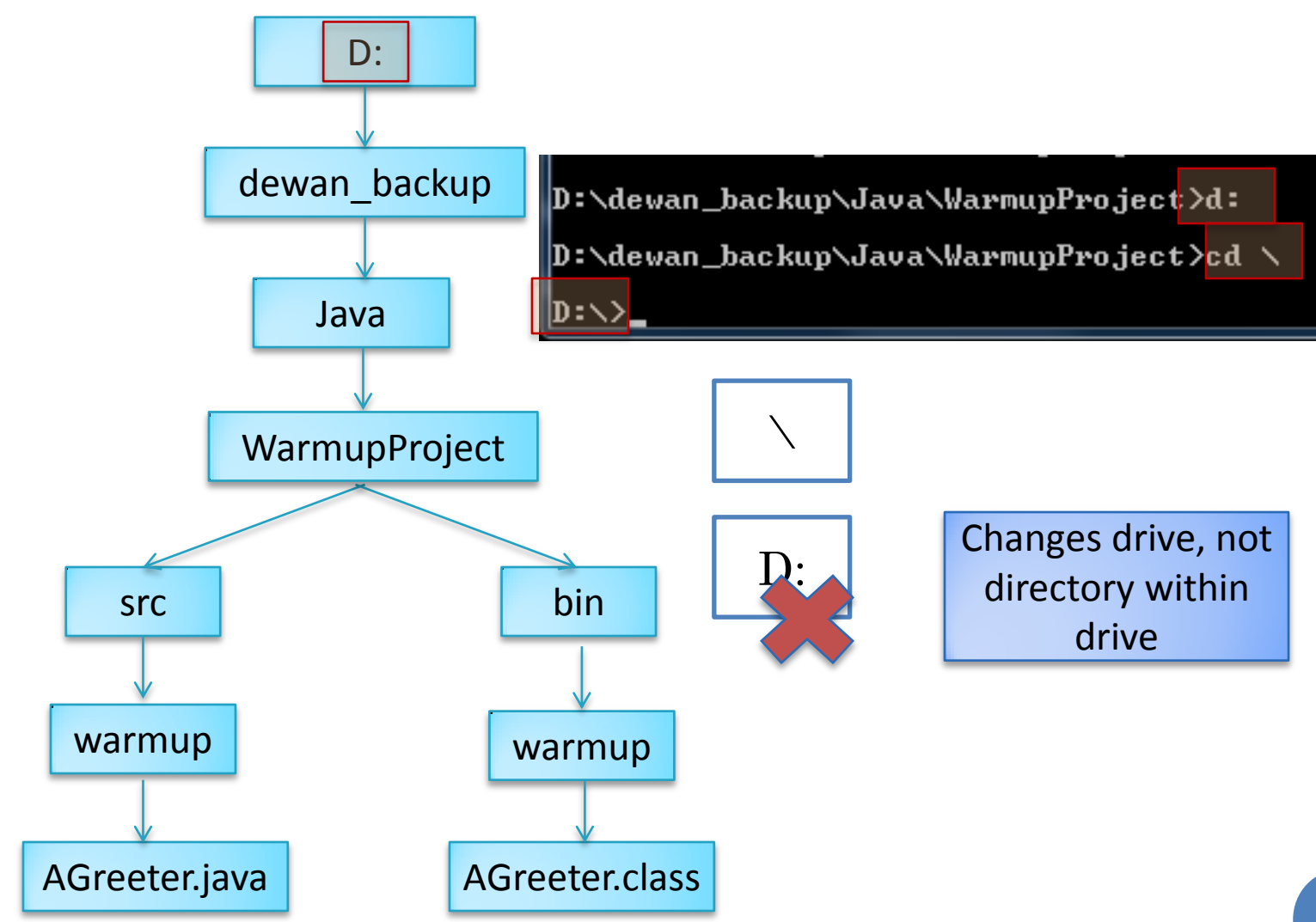

# **COMPLETING FILE NAME TOKEN**

#### D:\>cd Pro

Hit tab

# COMPLETING FILE NAME TOKEN

### D:\>cd "Program Files"

Hit tab to complete token if known to application cmpleting

Should choose unique prefix

# **SAVING INTERACTION**

C:\Windows\system32\cmd.exe

 $\overline{\text{CDIR}}$ 01/27/2013 01:21 AM idk1.7.0 11 04/12/2010 11:05 AM<br>04/12/2010 11:05 AM  $\langle DIR \rangle$ jre1.5.0\_11  $j_{\text{rel}}$ .6.0\_03  $\langle DIR \rangle$  $\langle DIR \rangle$ 01/27/2013 01:11 AM .ire7  $2$  File(s) 68,831,765 bytes 10 Dir(s) 109, 463, 261, 184 bytes free

D:\Program Files\Java>cd \java<br>The system cannot find the path specified.

D:\Program Files\Java>cd \dewan\_backup

D:\dewan\_backup>cd Java

D:\dewan\_backup\Java>cd WarmupProject

D:\dewan\_backup\Java\WarmupProject>cd bin

D:\dewan\_backup\Java\WarmupProject\bin>java warmup.AGreeter "Ca va" Hello World<br>Ca va<br>Ni Hao

Ni Hao

Input

D:\dewan\_backup\Java\WarmupProject\bin>\_

▲

E

#### **MARKING TEXT**

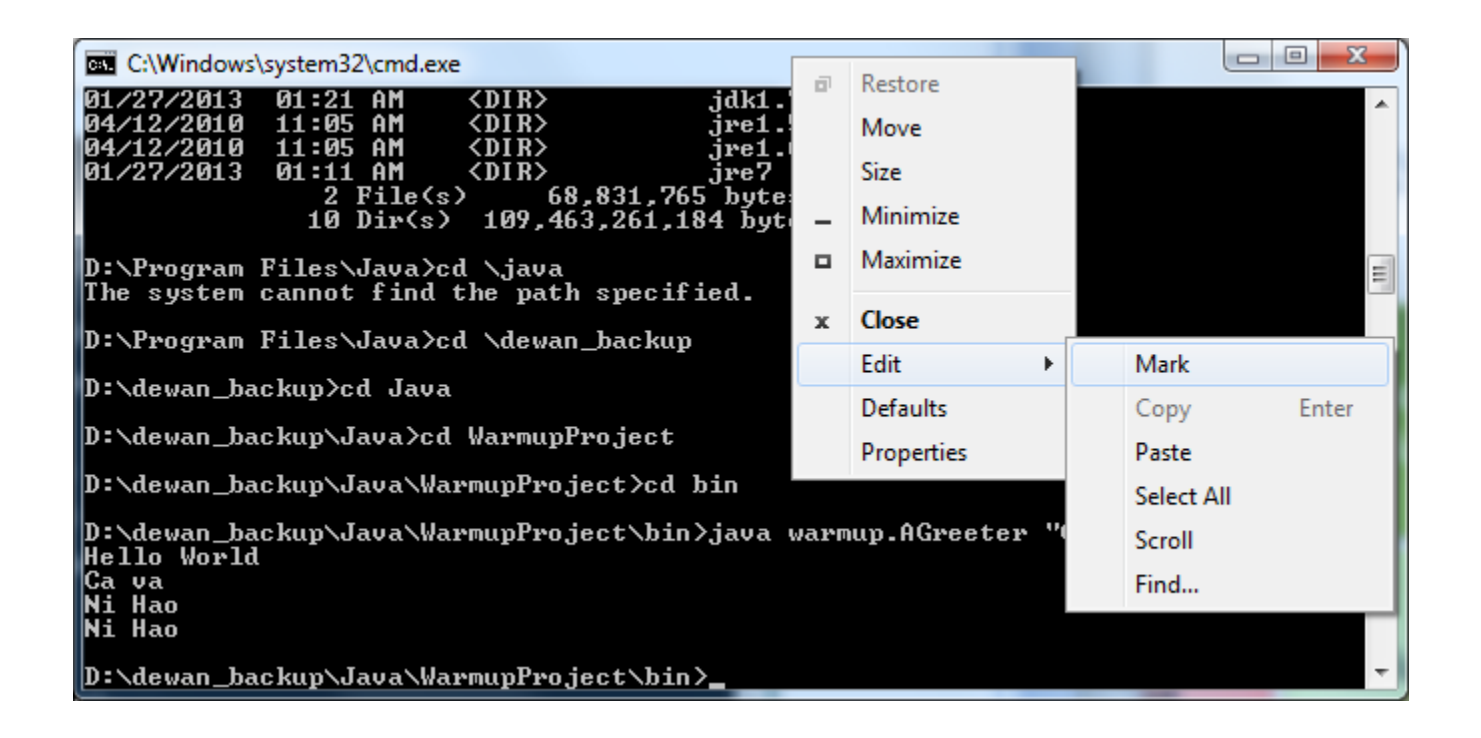

### MARKING TEXT

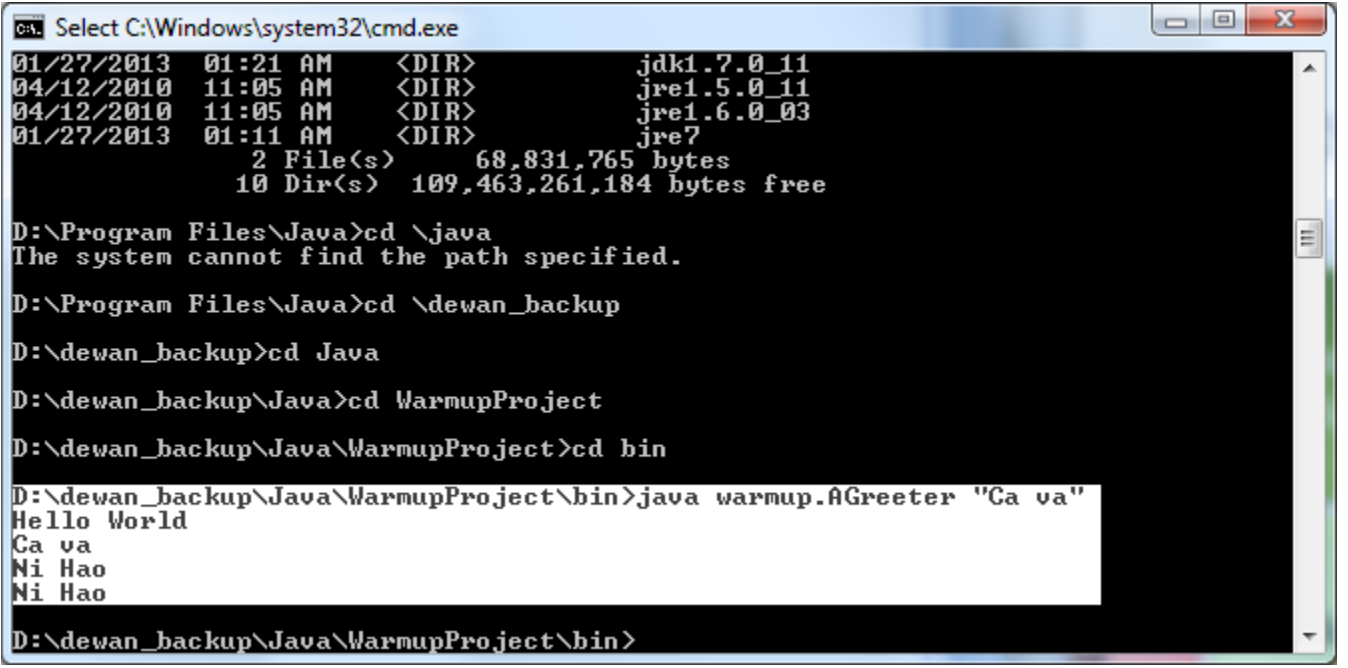

Drag mouse to select text

### **COPY TEXT**

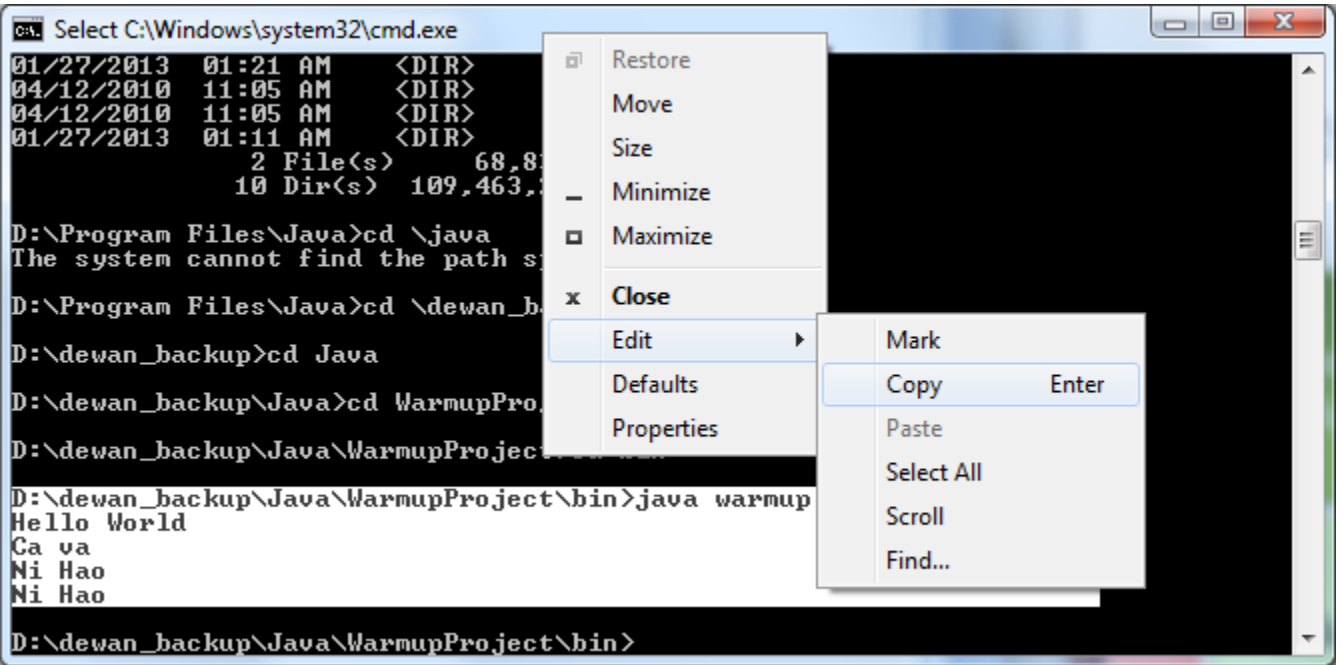

This text can now be pasted anywhere

# **OUTPUT REDIRECTION**

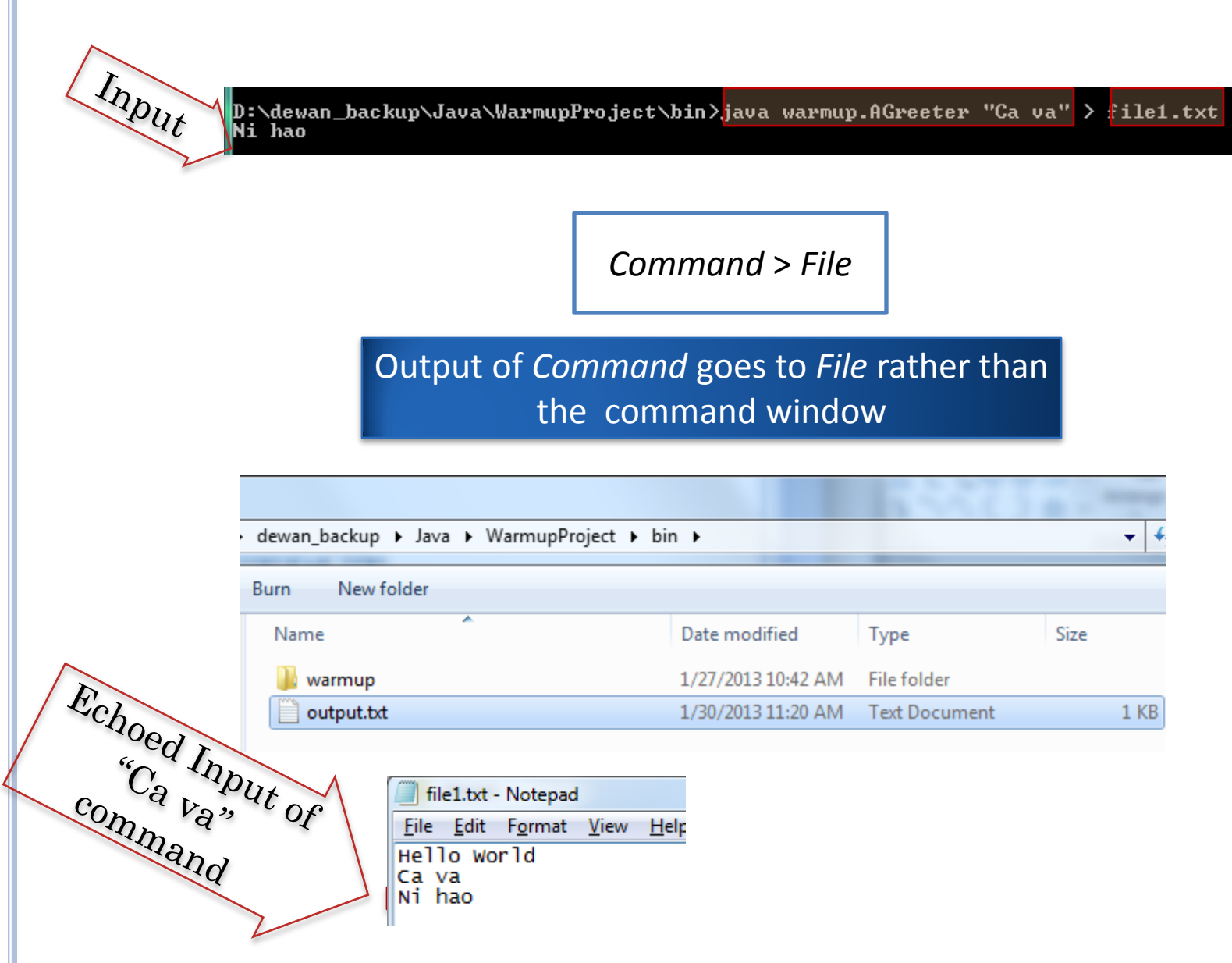

## **INPUT REDIRECTION**

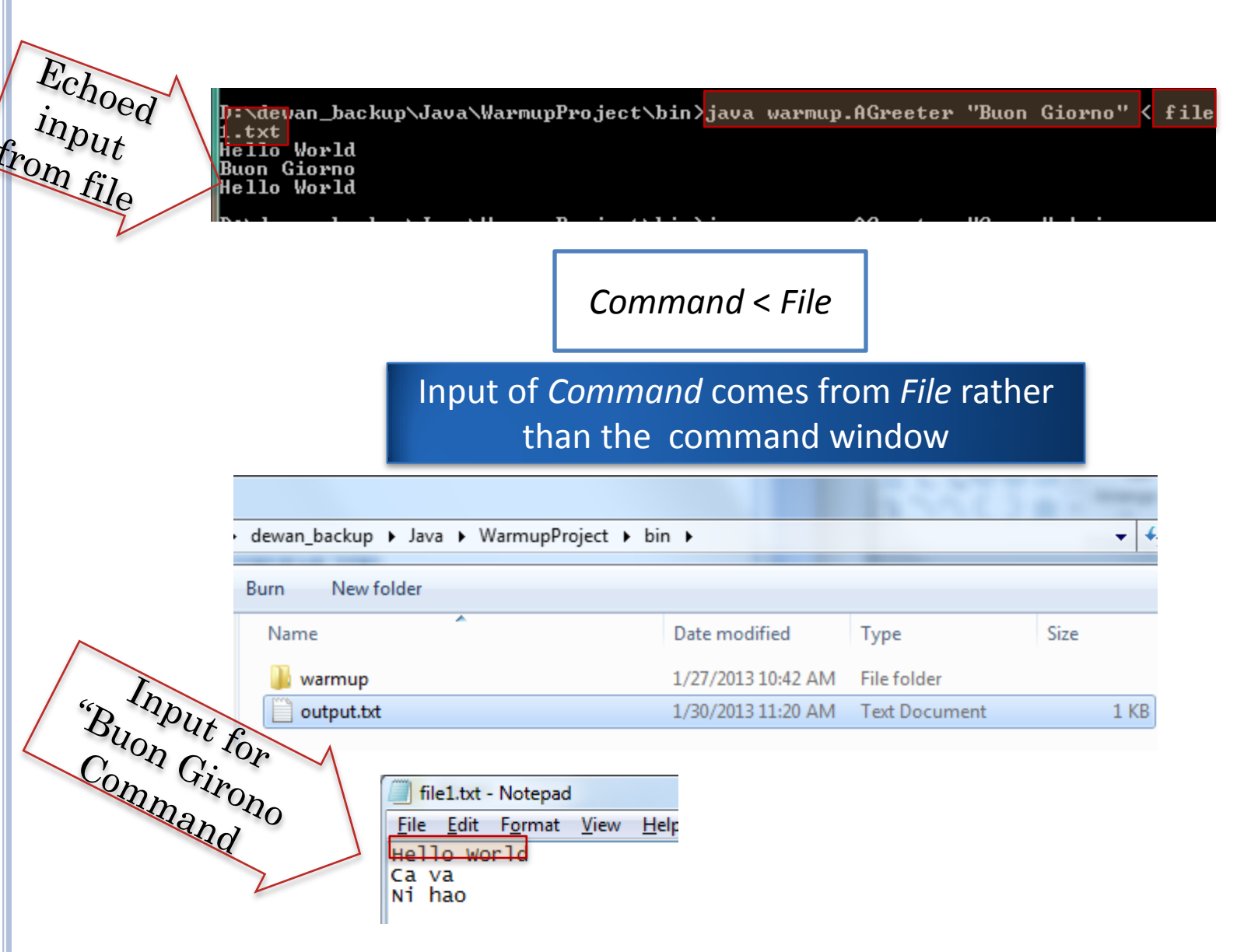

#### PIPE

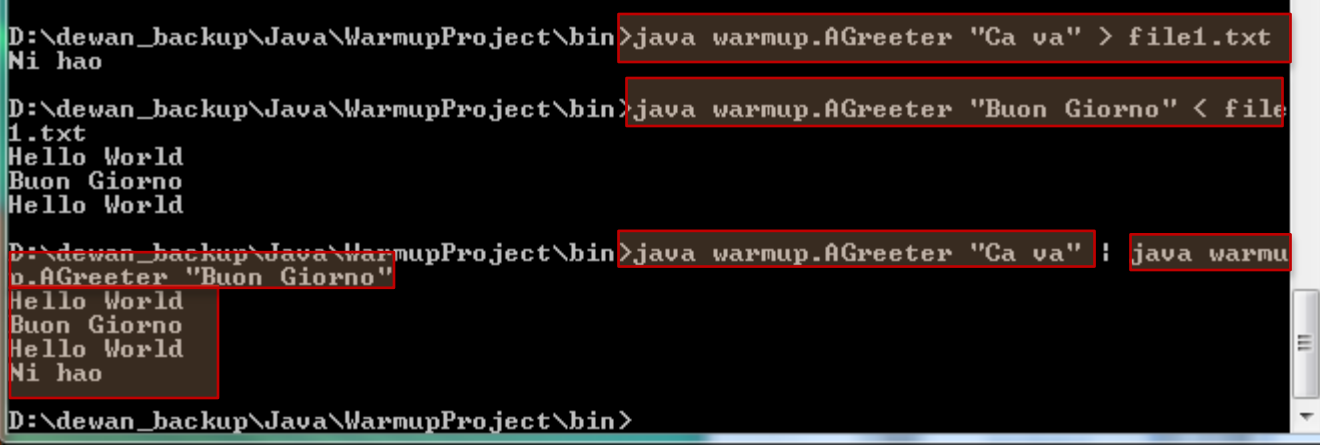

*Command1 | Command2*

Output of *Command1* becomes input of *Command2*

### GUI ALTERNATIVE: DIR COMMAND

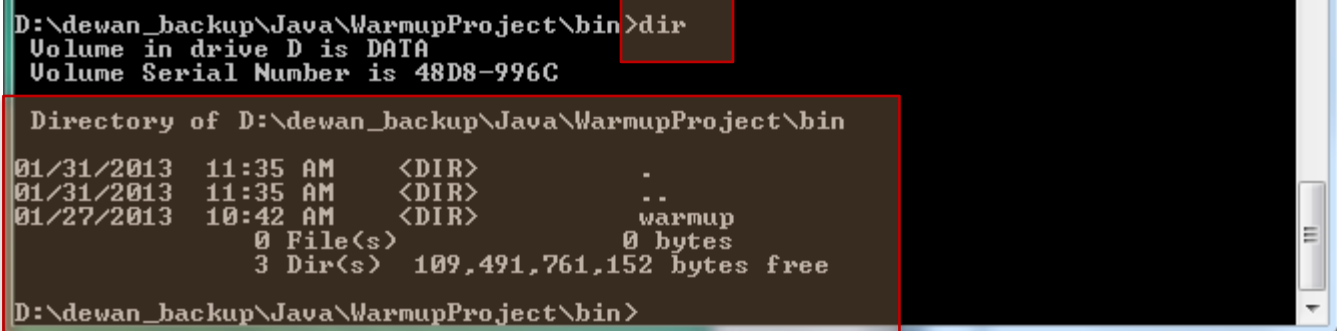

## GUI ALTERNATIVE: TYPE COMMAND

D:\dewan\_backup\Java\WarmupProject\bir >type file1.txt Hello World |Ca va Ni hao

D:\dewan\_backup\Java\WarmupProject\bin>

Ξ

### GUI ALTERNATIVE: ERASE COMMAND

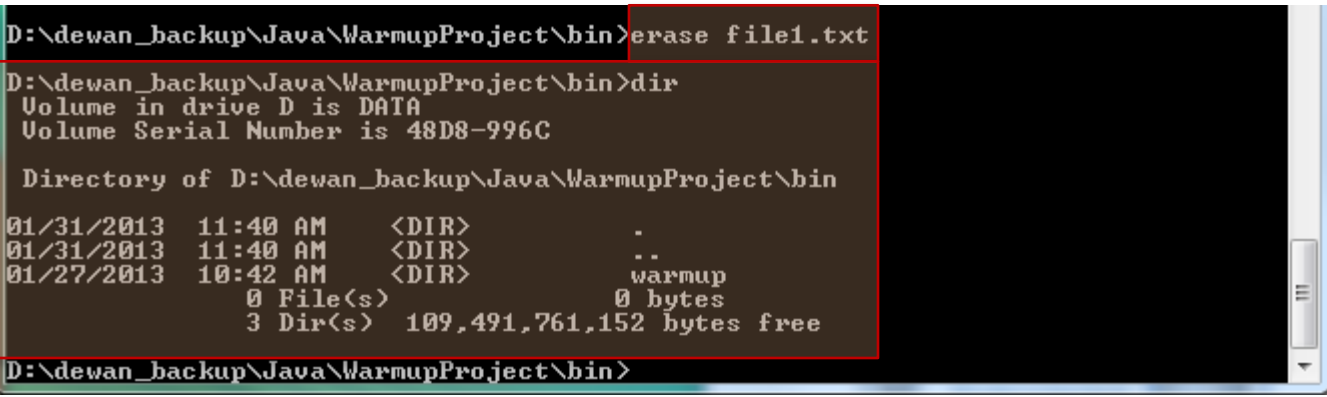

### GUI ALTERNATIVE: MKDIR COMMAND

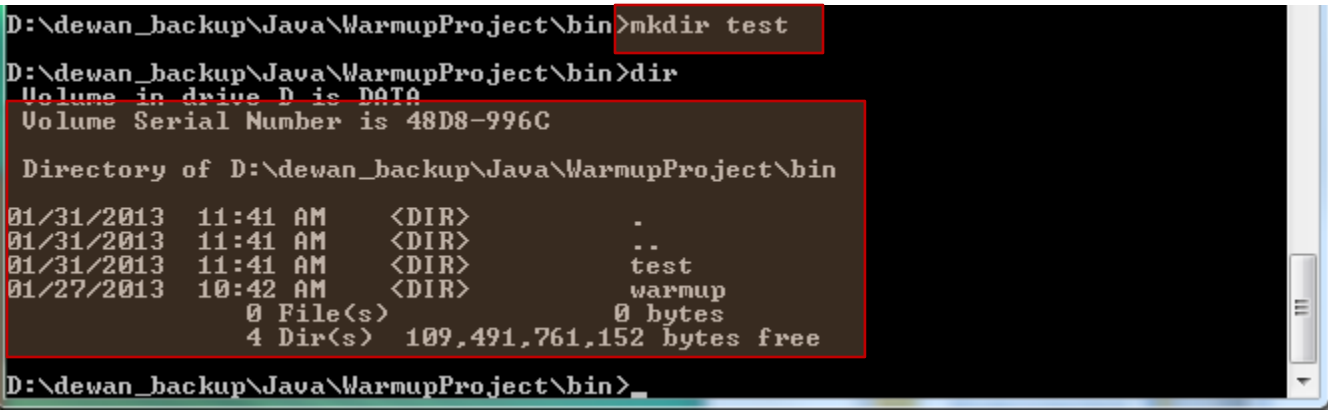

### WILDCARD: \*

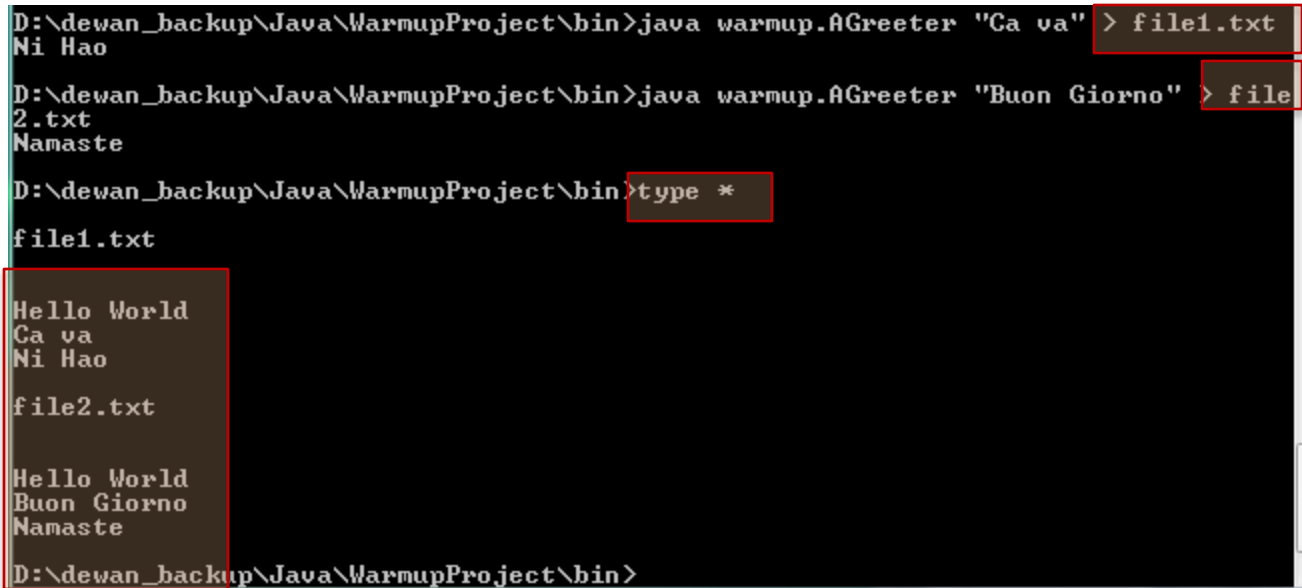

## WILDCARD: \*

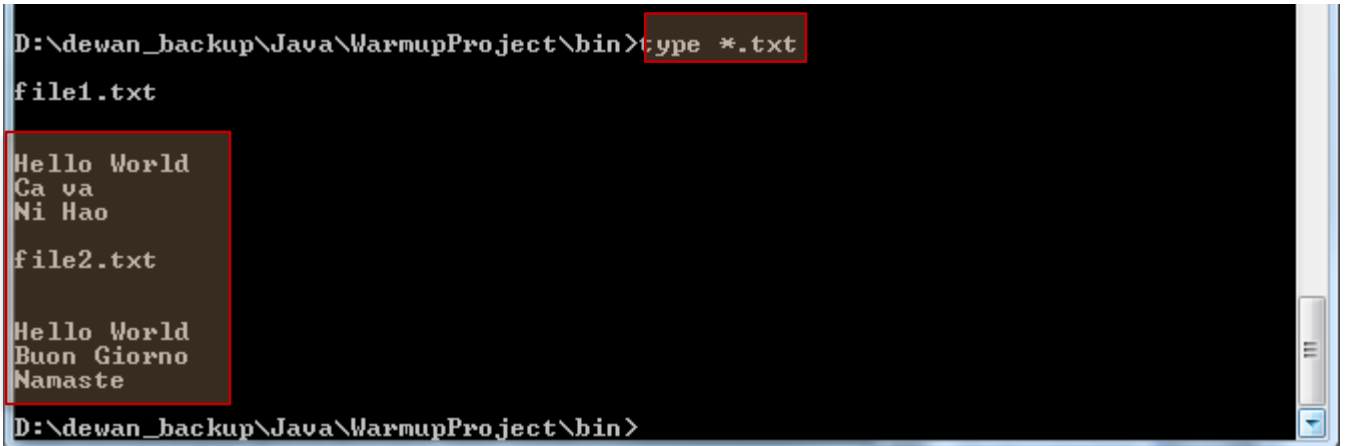

## PARTIAL WILDCARD AND FIND (PIPED)

D:\dewan\_backup\Java\WarmupProject\bin>type \*.txt : find "Hello"

file1.txt

file2.txt

Hello World<br>Hello World

D:\dewan\_backup\Java\WarmupProject\bin>

Ξ

### IPCONFIG

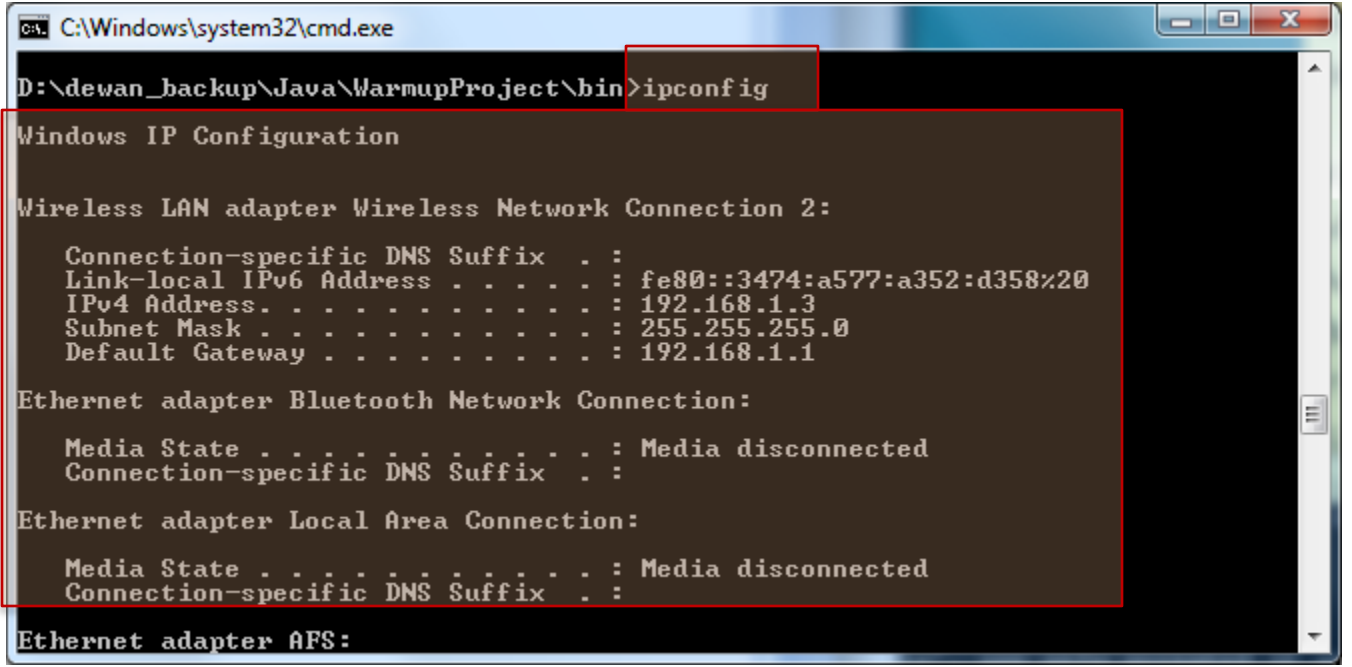

# **PING**

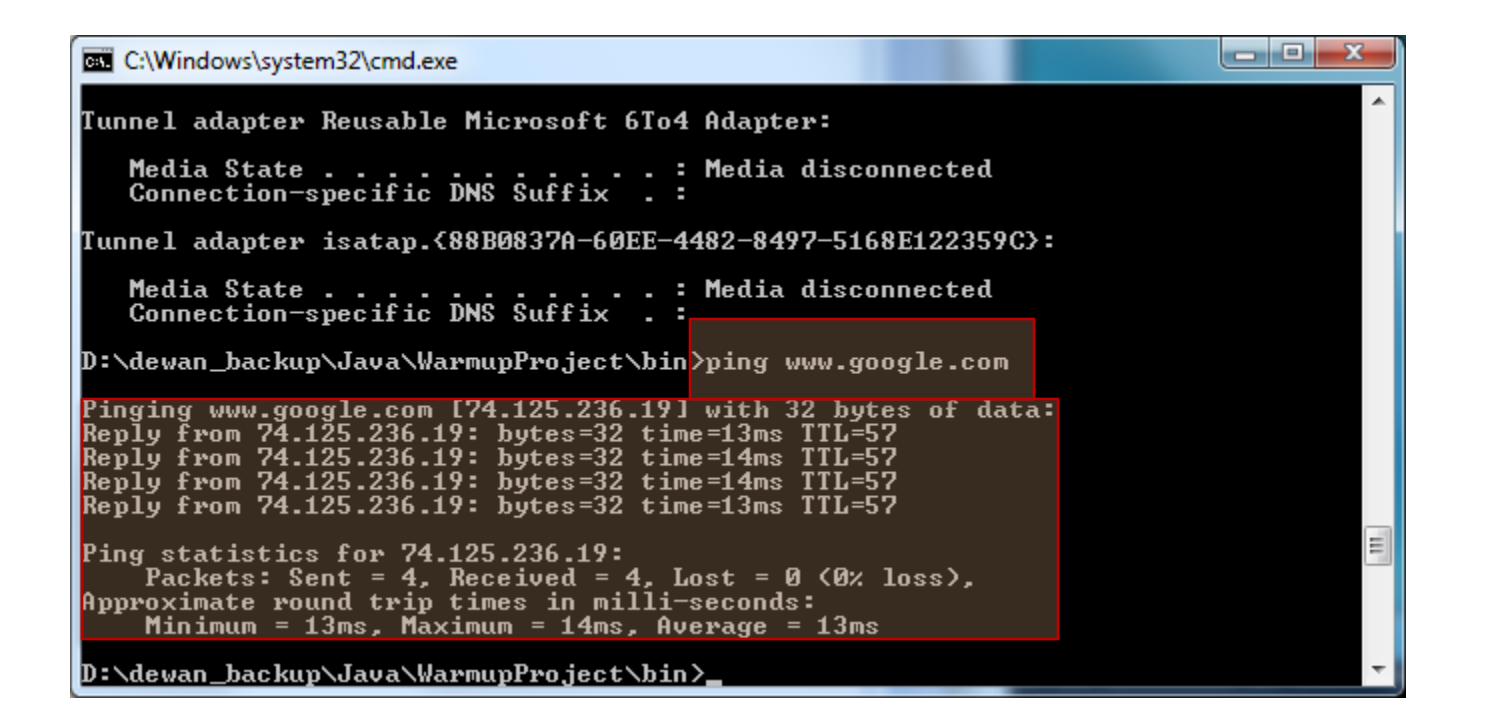

### **SORT (PIPED)**

**BB** C:\Windows\system32\cmd.exe

Request timed out. Request timed out. Request timed out.

D:\dewan\_backup\Java\WarmupProject\bin>ping www.google.com | sort

Minimum = 13ms, Maximum = 21ms, Average = 15ms<br>Packets: Sent = 4, Received = 4, Lost = 0 (0% loss),<br>Approximate round trip times in milli-seconds: Ping statistics for  $74.125.236.16$ : Pinging www.google.com [74.125.236.16] with 32 bytes of data: Reply from 74.125.236.16: bytes=32 time=13ms TTL=55 Reply from 74.125.236.16: bytes=32 time=13ms TTL=55 Reply from 74.125.236.16: bytes=32 time=13ms TTL=55 Reply from 74.125.236.16: bytes=32 time=21ms TTL=55

||D:\dewan\_backup\Java\WarmupProject\bin}**\_** 

 $\begin{array}{c|c|c|c|c} \hline \multicolumn{1}{c|}{\textbf{...}} & \multicolumn{1}{c|}{\textbf{...}} & \multicolumn{1}{c|}{\textbf{...}} \end{array}$ 

E

# FIND(PIPED)

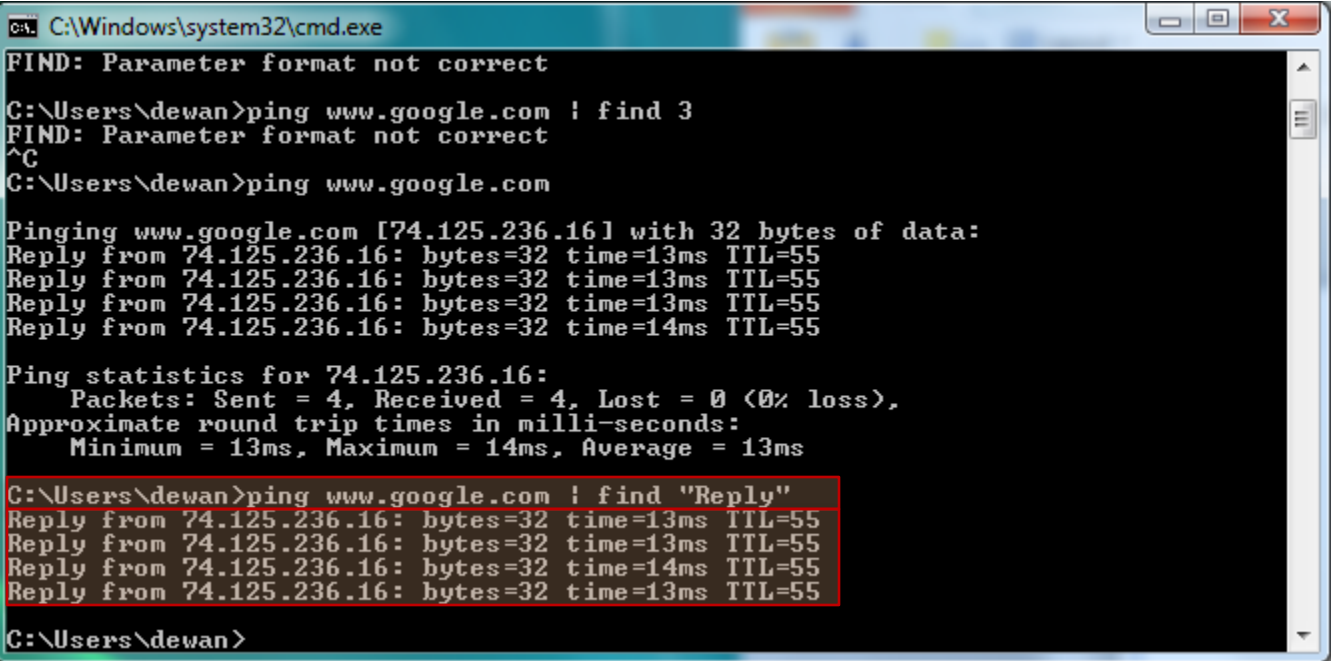

#### STARTING SEPARATE COMMAND INTERPRETER

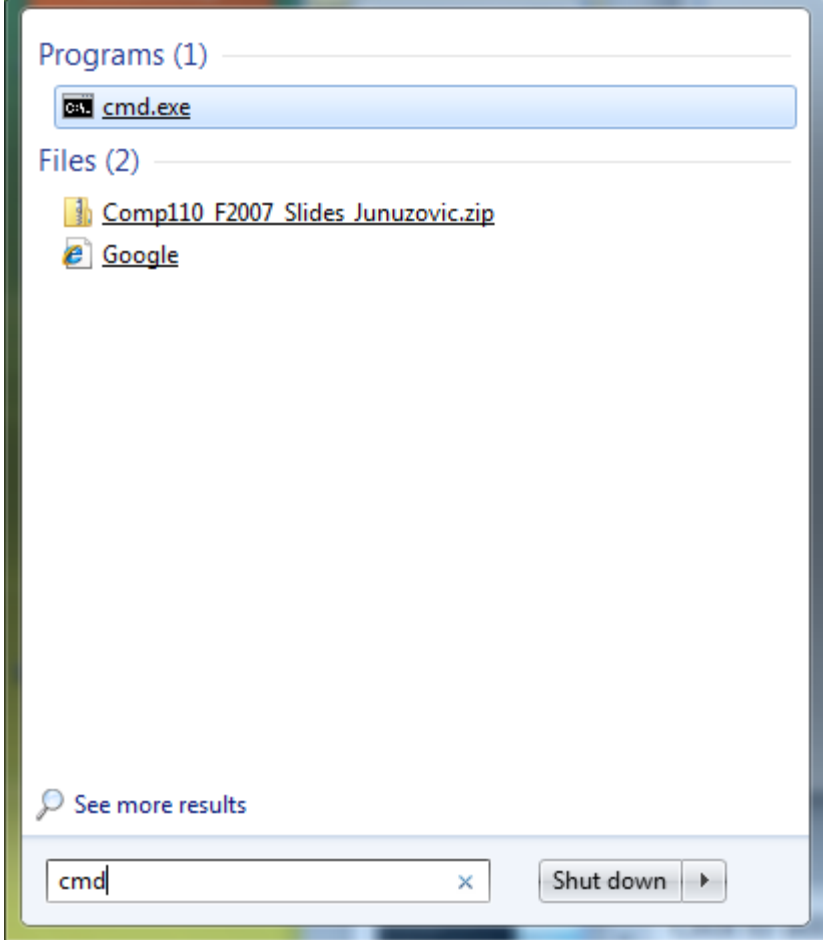

### EXTRA SLIDES

#### STARTING ANOTHER COMMAND INTERPRETER IN **SAME WINDOW AND EXIT**

D:\dewan\_backup\Java\WarmupProject>cmd<br>Microsoft Windows [Version 6.1.7600]<br>Copyright (c) 2009 Microsoft Corporation. All rights reserved.

D:\dewan\_backup\Java\WarmupProject>exit

D:\dewan\_backup\Java\WarmupProject>

# COMMAND INTERPRETER?

Interprets Command Lines

Provides alternative to (OS and Application) GUIs

D:\dewan\_backup\Java\WarmupProject>javac -d bin src\warmup\AGreeter.java

D:\dewan\_backup\Java\WarmupProject>

# WHY COMMAND INTERPRETER

Command lines may be preferred to GUIs

Some applications and OS's do not come with GUIs and must be used through command interpreter

java, javac, kindlegen

# GUI ALTERNATIVE

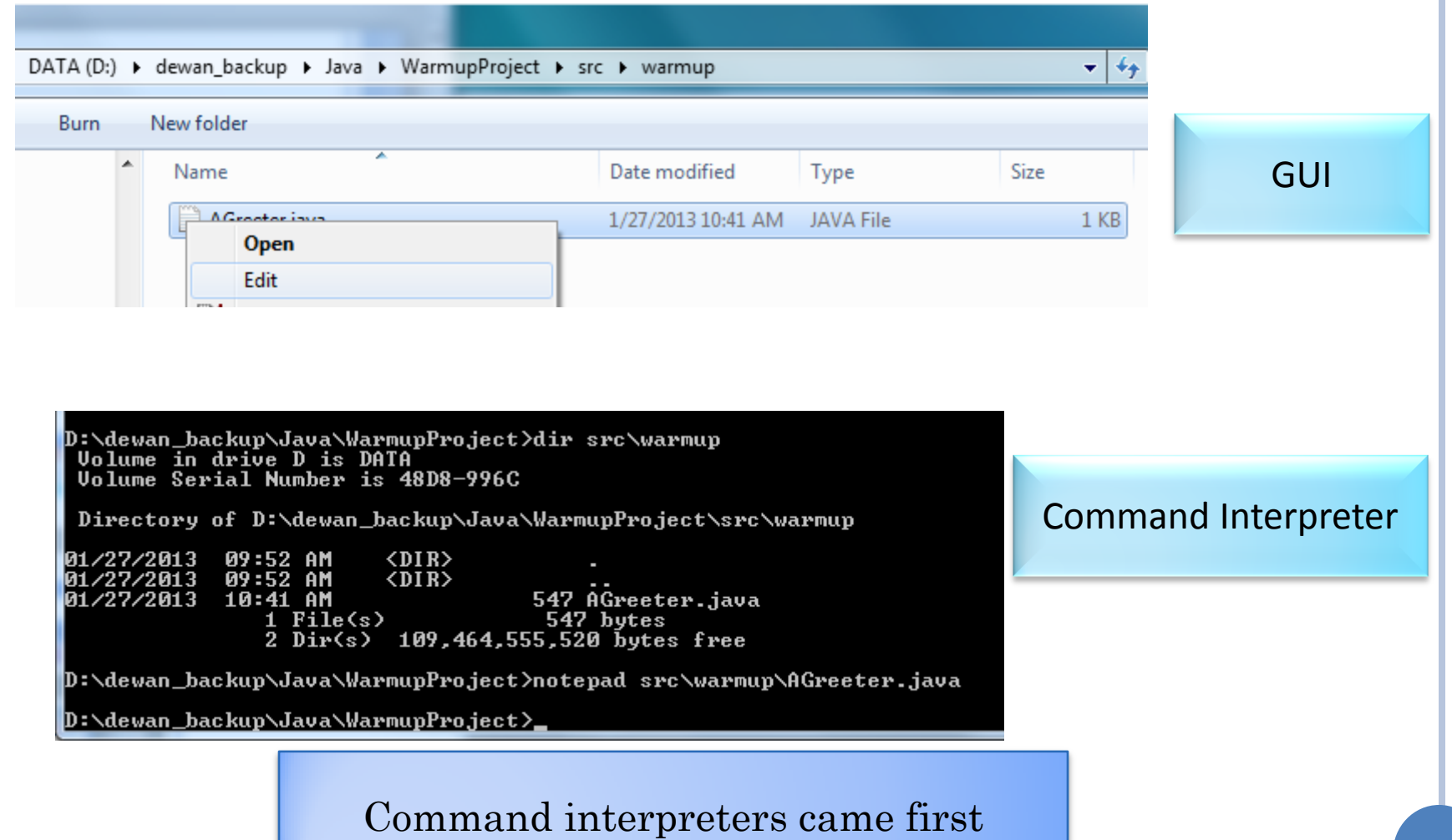

#### COMMAND NAME RELATIVE TO FOLDER IN PATH

D:\dewan\_backup\Java\WarmupProject>javac -d bin src\warmup\AGreeter.java

D:\dewan\_backup\Java\WarmupProject>

#### **ADVANCE**

D:\dewan\_backup\Java\WarmupProject>javac -d bin src\warmup\AGreeter.java

D:\dewan\_backup\Java\WarmupProject>

 $\overline{\phantom{a}}$
#### RELATIVE NAME

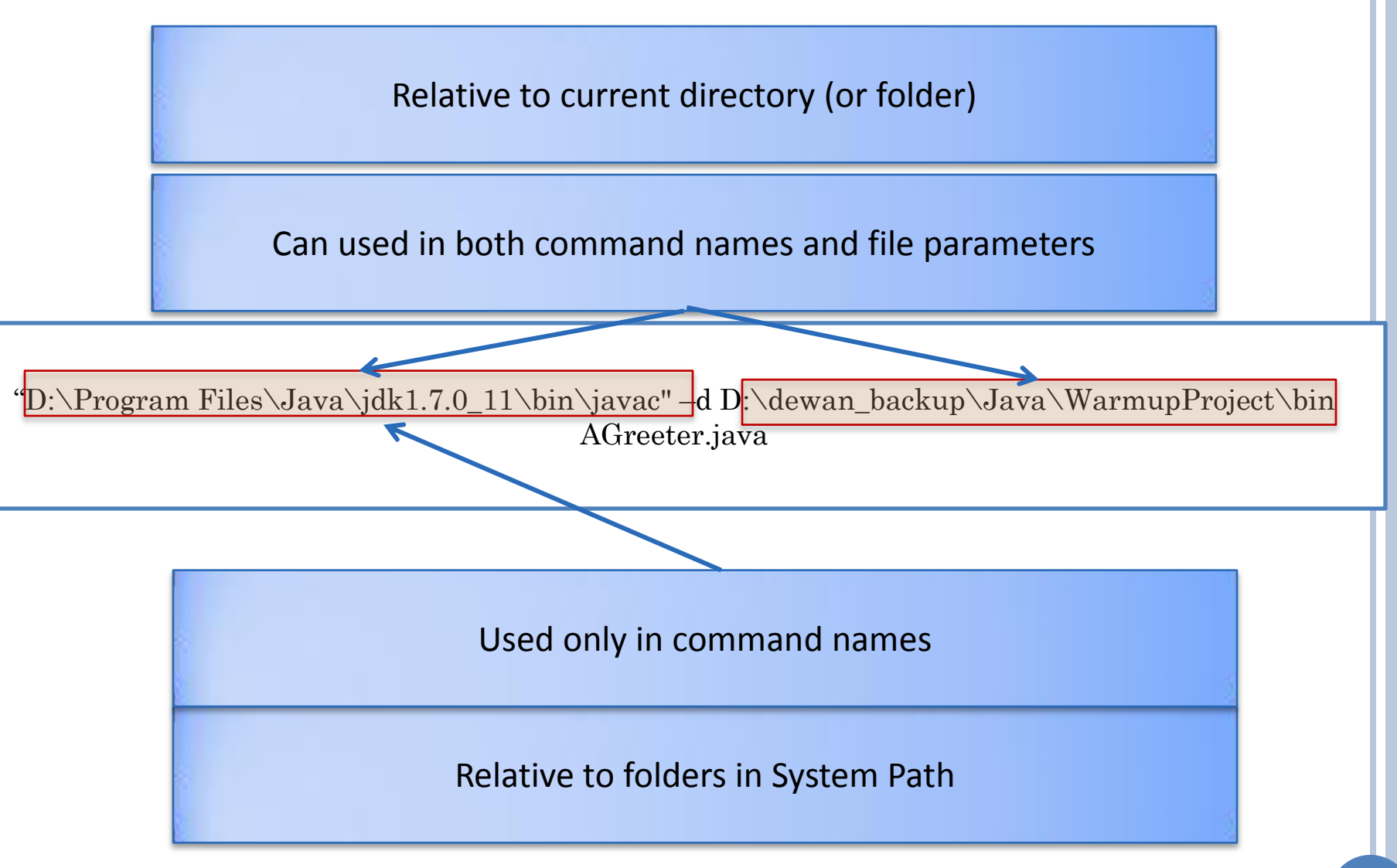

# RELATIVE NAME: GOING BACKWARD

A .. After some directory D refers to the parent of the D

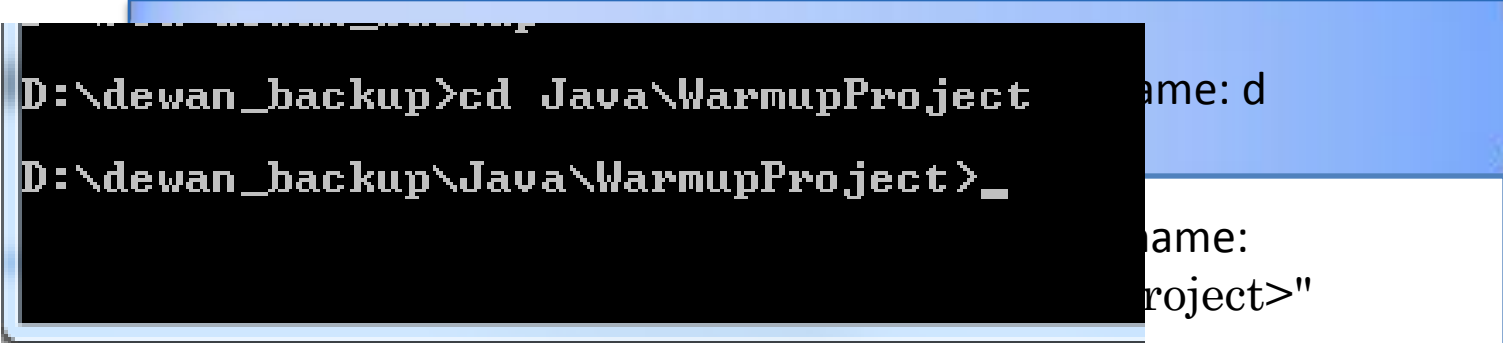

Relative name: ... denotes a file with absolute name: d\f

Relative name: src\warmup\AGreeter.java denotes a file with absolute name "D:\dewan\_backup\Java\WarmupProject>"\ src\warmup\AGreeter.java

Relative to current directory (or folder)

…

Given current directory with absolute name: d

Given current directory with absolute name: "D:\dewan\_backup\Java\WarmupProject>"

Relative name: f denotes a file with absolute name: d\f

Relative name: src\warmup\AGreeter.java denotes a file with absolute name "D:\dewan\_backup\Java\WarmupProject>"\ src\warmup\AGreeter.java

#### RELATIVE/PARTIAL VS. ABSOLUTE/FULL NAMES

javac -d bin src\warmup\AGreeter.java

D:\dewan\_backup\Java\WarmupProject\src\warmup>"D:\Program Files\Java\jdk1.7.0\_11 \bin\javac" -d D:\dewan\_backup\Java\WarmupProject\bin AGreeter.java

> D:\Program Files\Java\jdk1.7.0\_11 \bin\javac" -d D:\dewan\_backup\Java\WarmupProject\bin AGreeter.java

#### TOKENIZATION

D:\dewan\_backup\Java\WarmupProject>D:\Program Files\Java\jdk1.7.0\_11\bin\javac--<br>d D:/dewan\_backup/Java/WarmupProject/bin AGreeter.java<br>'D:\Program' is not recognized as an internal or external command, operable program or batch file. D:\dewan\_backup\Java\WarmupProject\src\warmup $\text{D}$ :\Program Files\Java\jdk1.7.0\_11 \bin\javac -d D:\dewan\_backup\Java\WarmupProject\bin AGreeter.java First token = command-name

D:\dewan\_backup\Java\WarmupProject\src\warmup>"D:\Program Files\Java\jdk1.7.0\_11 \bin\javac" -d D:\dewan\_backup\Java\WarmupProject\bin AGreeter.java

# USING QUOTES TO SEPARATE TOKENS

D:\dewan\_backup\Java\WarmupProject>D:\Program Files\Java\jdk1.7.0\_11\bin\javac--<br>d D:/dewan\_backup/Java/WarmupProject/bin AGreeter.java<br>'D:\Program' is not recognized as an internal or external command, operable program or batch file.

D:\dewan\_backup\Java\WarmupProject\src\warmup>"D:\Program Files\Java\jdk1.7.0\_11 \bin\javac" -d D:\dewan\_backup\Java\WarmupProject\bin AGreeter.java

First token = command-name

### GUI ALTERNATIVE

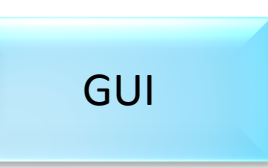

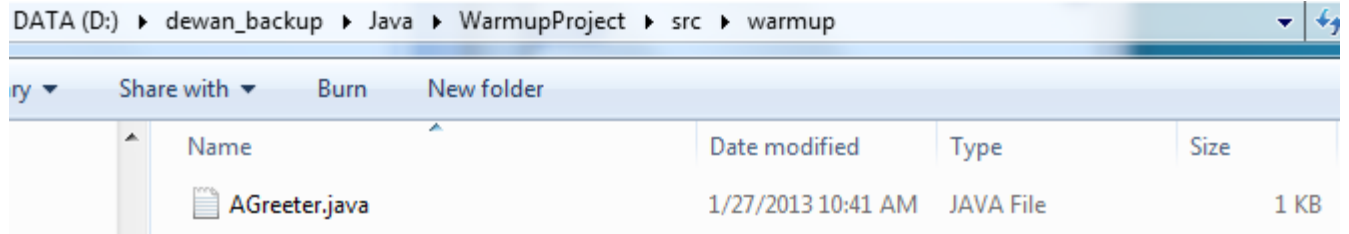

#### Command Interpreter

D:\dewan\_backup\Java\WarmupProject>dir src\warmup<br>| Volume in drive D is DATA<br>| Volume Serial Number is 48D8-996C

Directory of D:\dewan\_backup\Java\WarmupProject\src\warmup

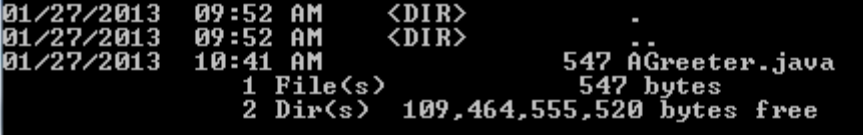

#### Command interpreters came first

#### TOKENIZATION

D:\dewan\_backup\Java\WarmupProject>D:\Program\_Files\Java\jdk1.7.0\_11\bin\javac\_ d bin src\warmup\AGreeter.java 'D:\Program' is not recognized as an internal or external command,<br>operable program or batch file.

D:\dewan\_backup\Java\WarmupProject>

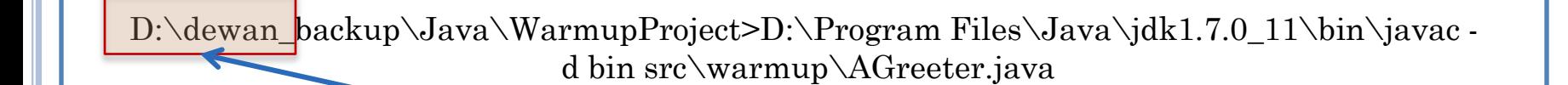

First token = command-name

# RELATIVE NAME: GOING FORWARD

Relative to current directory (or folder)

Given current directory with absolute name: d

Given current directory with absolute name: D:\dewan\_backup\Java\WarmupProject>

Relative name: f denotes a file with absolute name: d\f

Relative name: src\warmup\AGreeter.java denotes a file with absolute name D:\dewan\_backup\Java\WarmupProject>\ src\warmup\AGreeter.java

### GUI ALTERNATIVE

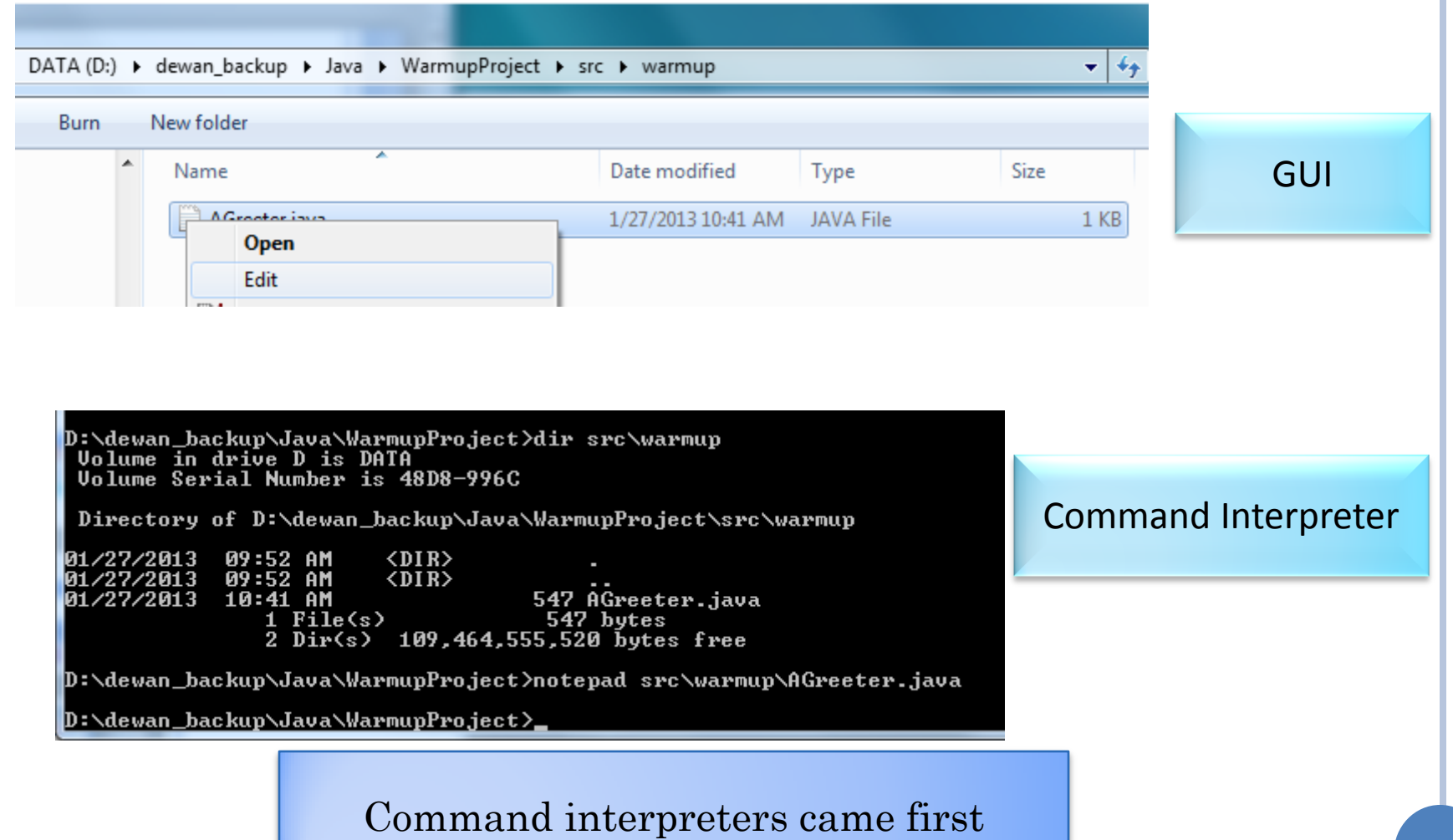

## CLASSIFYING COMMAND-NAMES

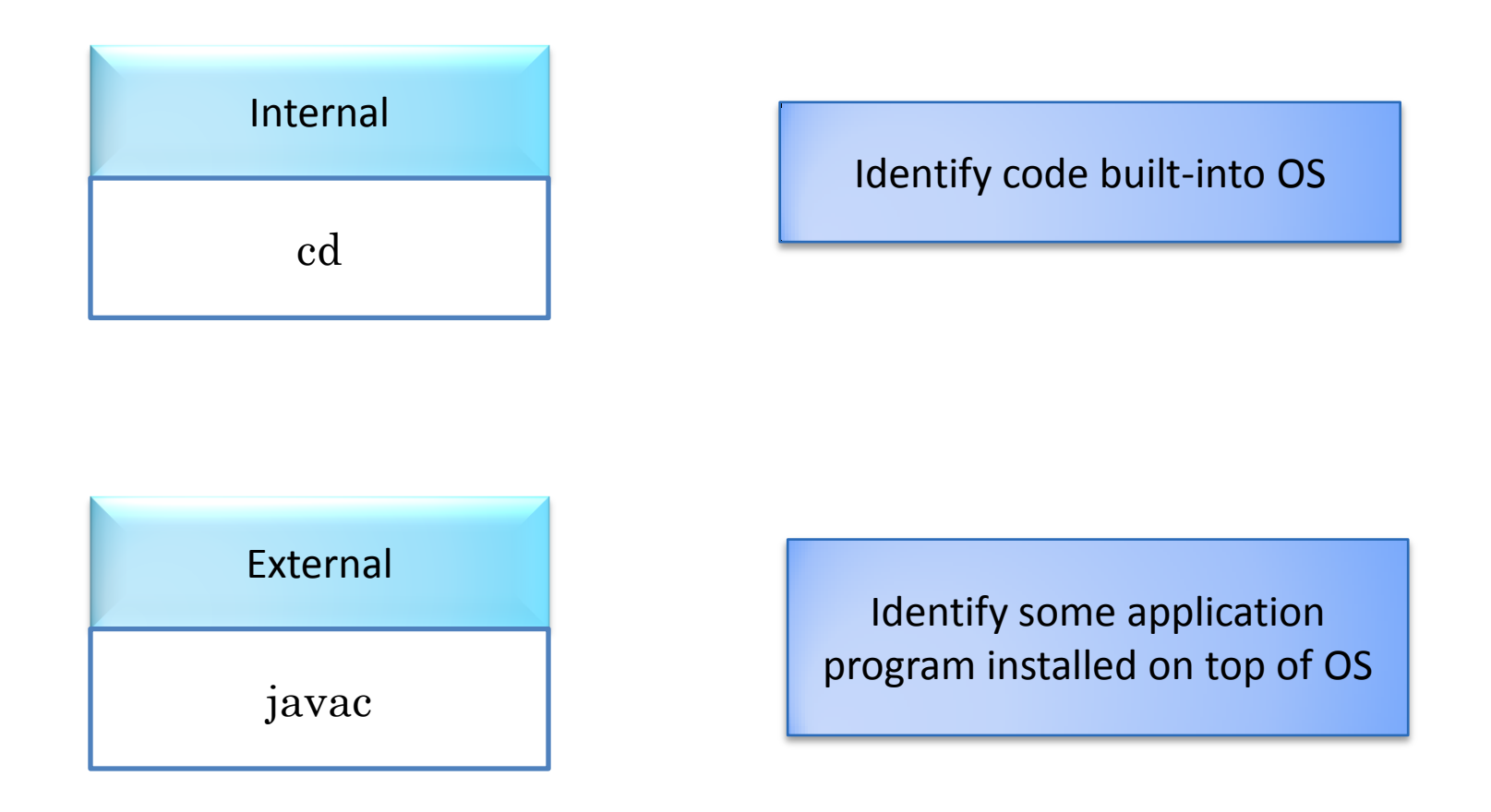

Command interpreter does not know about external command names; so how does it run and interpret them?

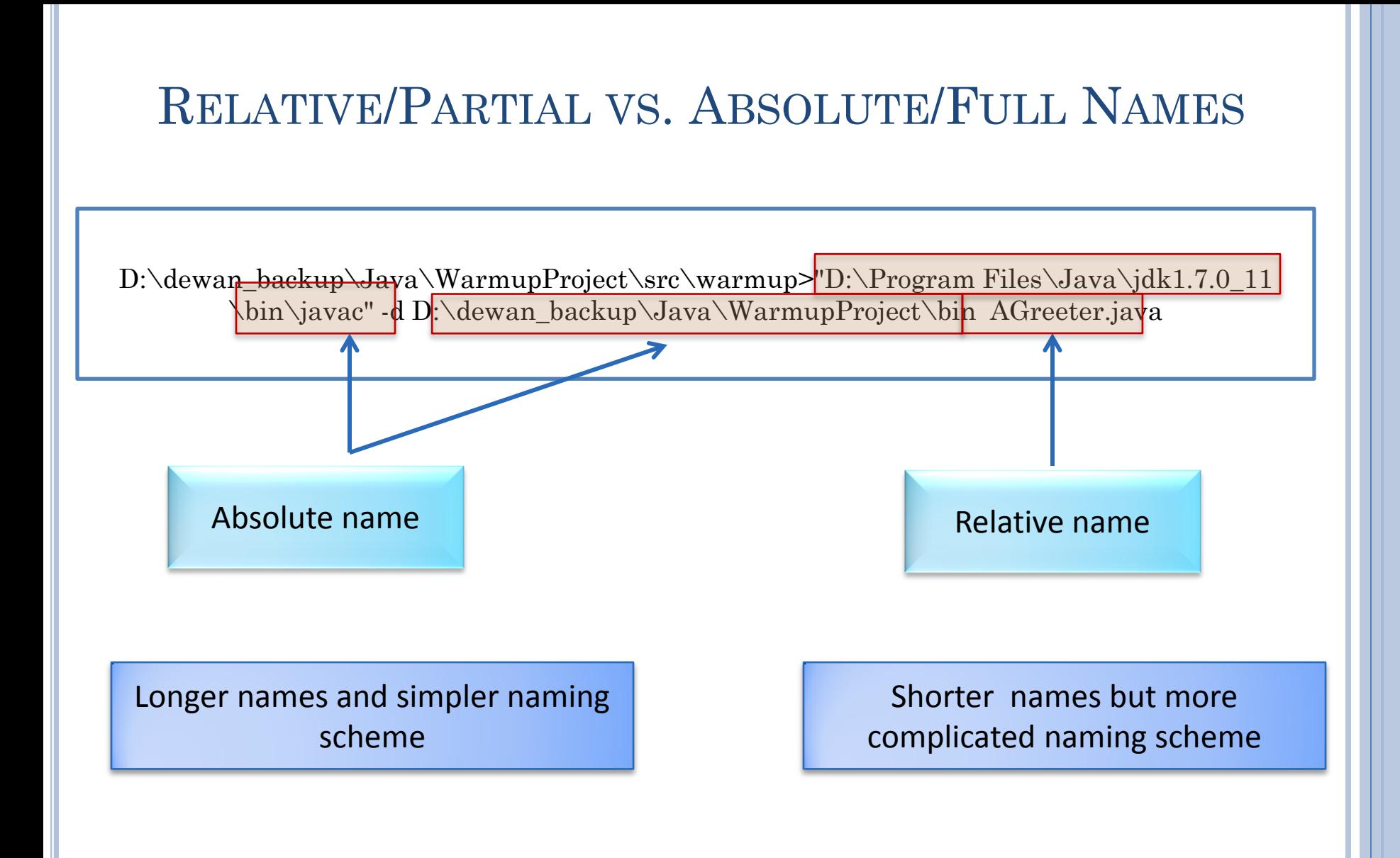

# HOW TO NAME FILES (AND FOLDERS)

One or more of the parameters may be file (and folder) names

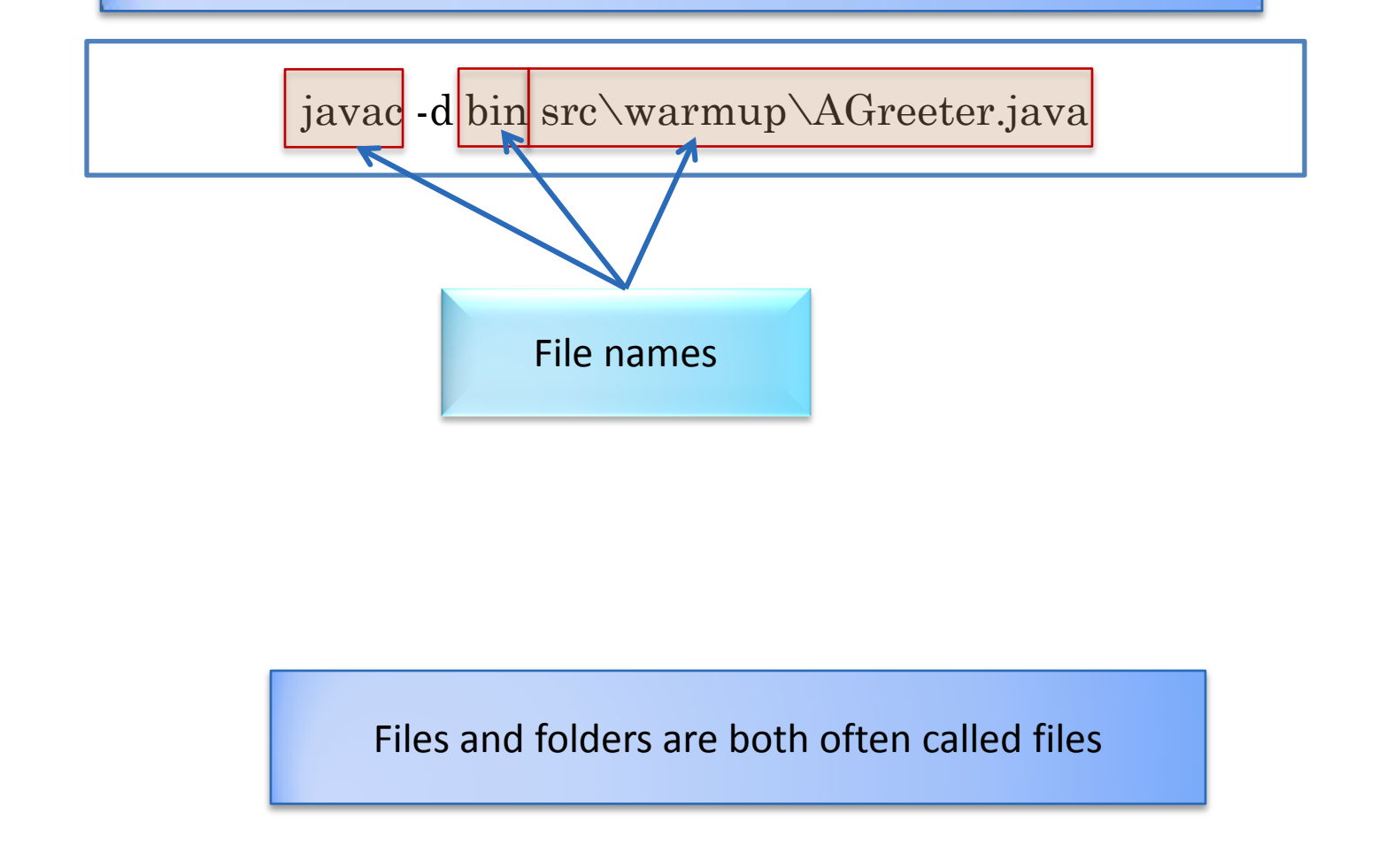

#### FILE/FOLDER HIERARCHIES AND LOCAL NAMES

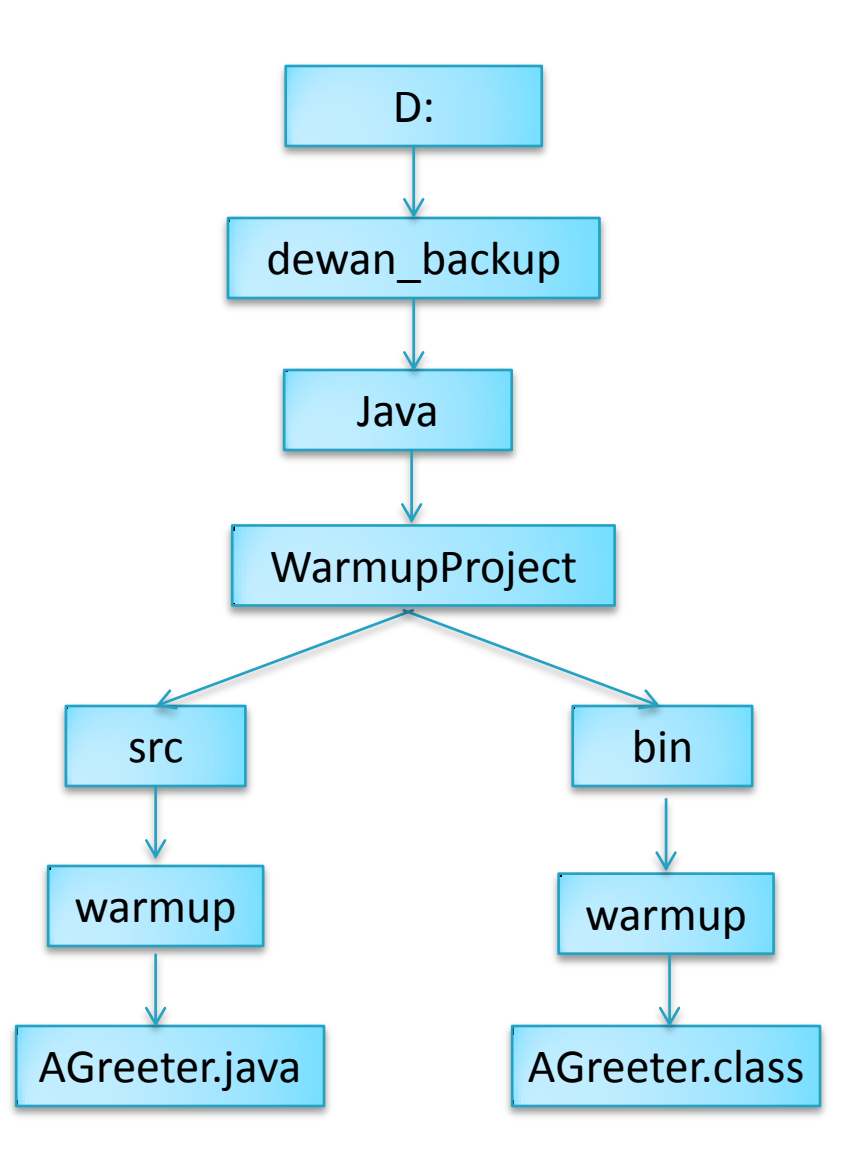

#### COMPLETING FILE NAME

|D:\dewan\_backup\Java\WarmupProject>"D:\Program\_Files\Java\jdk1.7.0\_11\bin\javac"|<sub>"</sub>|| -d bin src\warmup\AGreeter.java

D:\dewan\_backup\Java\WarmupProject>notepad src\warmup\AGreeter.java

D:\dewan\_backup\Java\WarmupProject>"D:\Program\_Files\Java\jdk1.7.0\_11\bin\javac"| -d bin src\warmup\AGreeter.java

D:\dewan\_backup\Java\WarmupProject>

Enter Could have edited command

History particularly useful if absolute files names entered

#### REDIRECTING OUTPUT

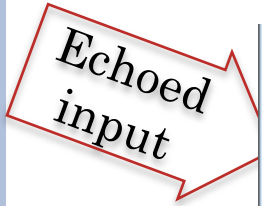

D:\dewan\_backup\Java\WarmupProject\bin>java\_warmup.AGreeter\_"Ca\_va" < output.txt Hello World Ca va Hello World D:\dewan\_backup\Java\WarmupProject\bin>

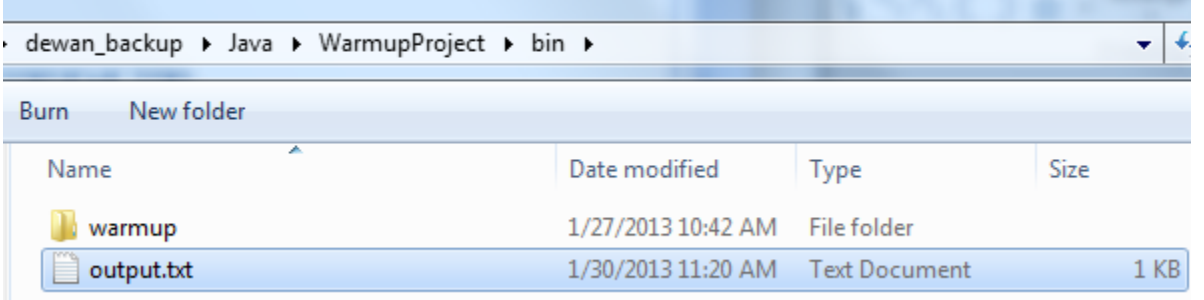

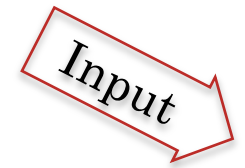

File Edit Format View Help Hello world .<br>Ca va

output.txt - Notepad

NI Hao

Command < File

Input of Command comes fromFile rather than the command window

#### TRAVERSING UP (AND DOWN) THE HIERARCHY

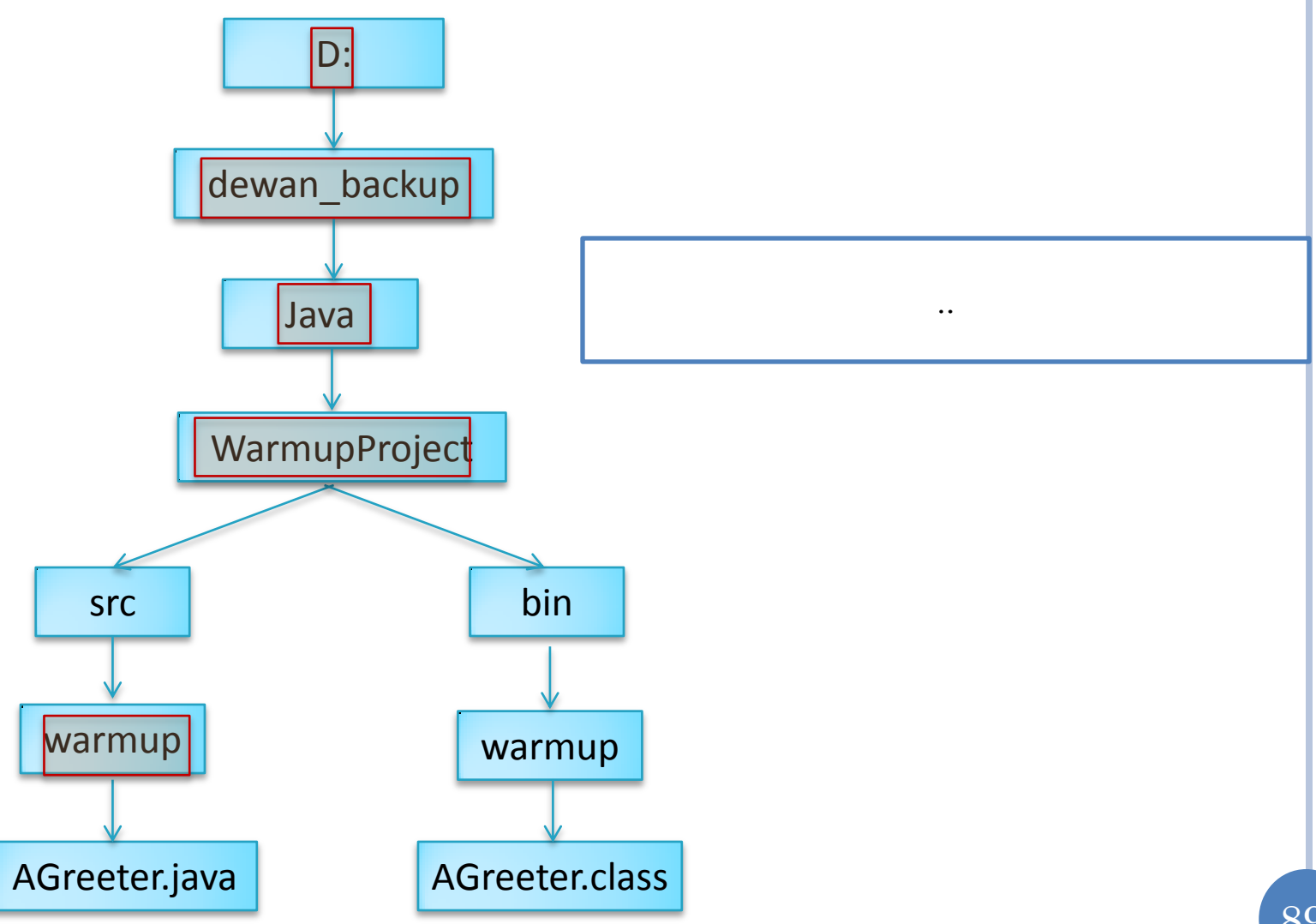

### **OUTPUT REDIRECTION**

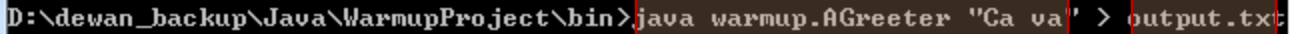

NI Hao

Input

D:\deuan\_backun\Jaua\UawmunPwoject\hin)

D:\dewan\_backup\Java\WarmupProject\bin>java warmup.AGreeter "Ca va" > file1.txt Ni hao

Command > File

#### Output of Command goes to File rather than the command window

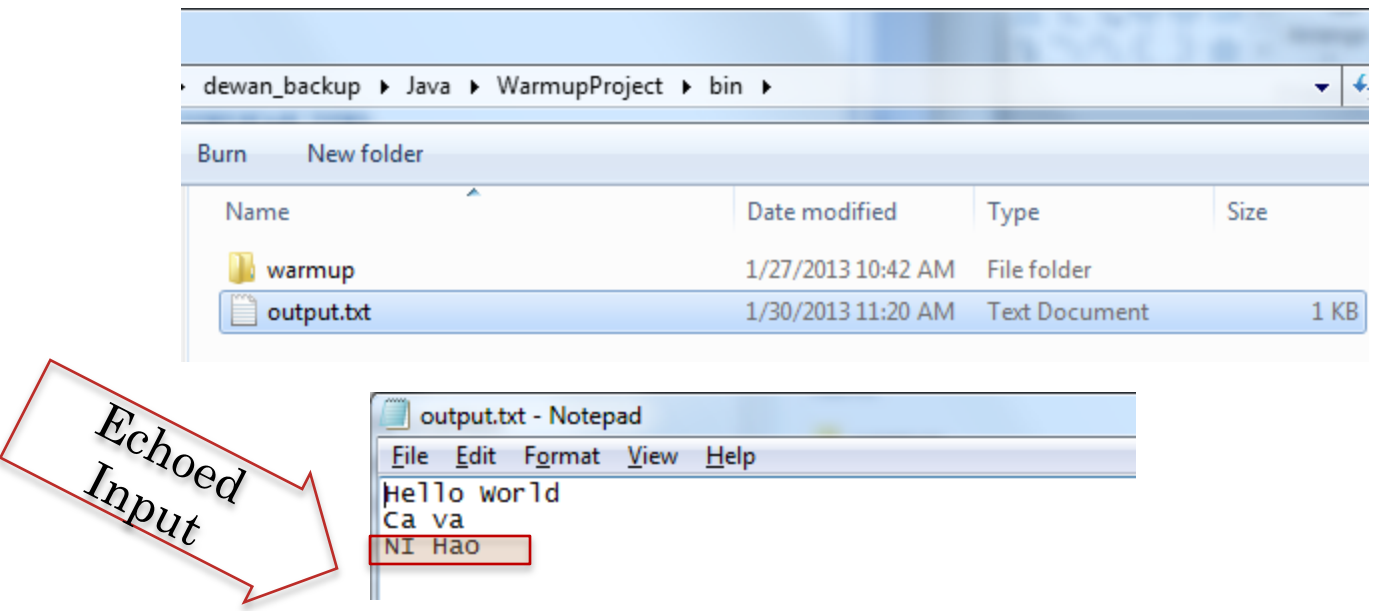

#### **INPUT REDIRECTION**

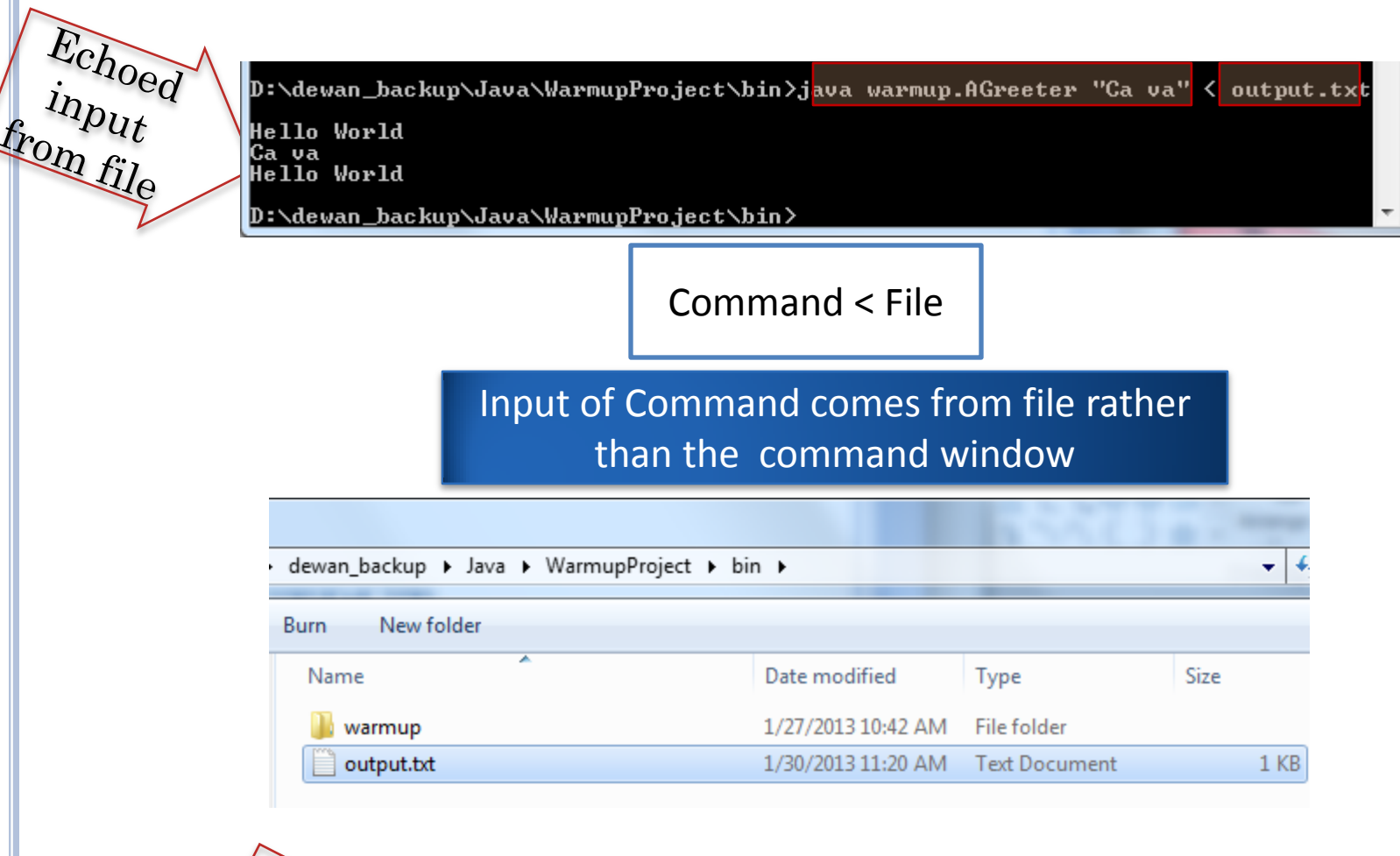

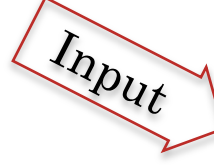

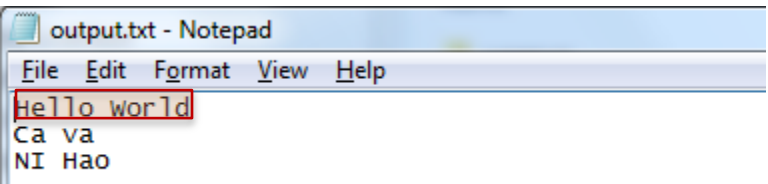